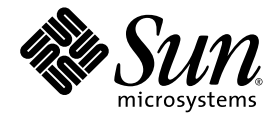

# Sun™ Cluster および Sun StorageTek<sup>™</sup> Availability Suite 4.0 ソフトウェア統合マニュアル

Sun Microsystems, Inc. www.sun.com

Part No. 819-6373-10 2006 年 6 月, Revision A

コメントの送付: http://www.sun.com/hwdocs/feedback

Copyright 2006 Sun Microsystems, Inc., 4150 Network Circle, Santa Clara, California 95054, U.S.A. All rights reserved.

米国 Sun Microsystems, Inc. (以下、米国 Sun Microsystems 社とします) は、本書に記述されている技術に関する知的所有権を有していま す。これら知的所有権には、http://www.sun.com/patents に掲載されているひとつまたは複数の米国特許、および米国ならびにその他の 国におけるひとつまたは複数の特許または出願中の特許が含まれています。

本書およびそれに付属する製品は著作権法により保護されており、その使用、複製、頒布および逆コンパイルを制限するライセンスのもと において頒布されます。サン・マイクロシステムズ株式会社の書面による事前の許可なく、本製品および本書のいかなる部分も、いかなる 方法によっても複製することが禁じられます。

本製品のフォント技術を含む第三者のソフトウェアは、著作権法により保護されており、提供者からライセンスを受けているものです。

本製品の一部は、カリフォルニア大学からライセンスされている Berkeley BSD システムに基づいていることがあります。UNIX は、 X/Open Company Limited が独占的にライセンスしている米国ならびに他の国における登録商標です。

本製品は、株式会社モリサワからライセンス供与されたリュウミン L-KL (Ryumin-Light) および中ゴシック BBB (GothicBBB-Medium) の フォント・データを含んでいます。

本製品に含まれる HG 明朝 L と HG ゴシック B は、株式会社リコーがリョービイマジクス株式会社からライセンス供与されたタイプフェー スマスタをもとに作成されたものです。平成明朝体 W3 は、株式会社リコーが財団法人 日本規格協会 文字フォント開発・普及センターから ライセンス供与されたタイプフェースマスタをもとに作成されたものです。また、HG 明朝 L と HG ゴシック B の補助漢字部分は、平成明 朝体W3 の補助漢字を使用しています。なお、フォントとして無断複製することは禁止されています。

Sun、Sun Microsystems、Java、AnswerBook2、docs.sun.com、Sun StorageTek、Solstice DiskSuite は、米国およびその他の国における米 国 Sun Microsystems 社の商標もしくは登録商標です。サンのロゴマークおよび Solaris は、米国 Sun Microsystems 社の登録商標です。

すべての SPARC 商標は、米国 SPARC International, Inc. のライセンスを受けて使用している同社の米国およびその他の国における商標また は登録商標です。SPARC 商標が付いた製品は、米国 Sun Microsystems 社が開発したアーキテクチャーに基づくものです。

OPENLOOK、OpenBoot、JLE は、サン・マイクロシステムズ株式会社の登録商標です。

ATOK は、株式会社ジャストシステムの登録商標です。ATOK8 は、株式会社ジャストシステムの著作物であり、ATOK8 にかかる著作権そ<br>の他の権利は、すべて株式会社ジャストシステムに帰属します。 ATOK Server / ATOK12 は、株式会社ジャストシステムの著作物であり、<br>ATOK Server / ATOK12 にかかる著作権その他の権利は、株式会社ジャストシステムおよび各権利者に帰属します。

本書で参照されている製品やサービスに関しては、該当する会社または組織に直接お問い合わせください。

OPEN LOOK および Sun™ Graphical User Interface は、米国 Sun Microsystems 社が自社のユーザーおよびライセンス実施権者向けに開発 しました。米国 Sun Microsystems 社は、コンピュータ産業用のビジュアルまたはグラフィカル・ユーザーインタフェースの概念の研究開<br>発における米国 Xerox 社の先駆者としての成果を認めるものです。米国 Sun Microsystems 社は米国 Xerox 社から Xerox Graphical User<br>Interface の非独占的ライセンスを取得しており、このライセンスは米国 Sun Microsystems 社の

U.S. Government Rights—Commercial use. Government users are subject to the Sun Microsystems, Inc. standard license agreement and applicable provisions of the FAR and its supplements.

本書は、「現状のまま」をベースとして提供され、商品性、特定目的への適合性または第三者の権利の非侵害の黙示の保証を含みそれに限 定されない、明示的であるか黙示的であるかを問わない、なんらの保証も行われないものとします。

本書には、技術的な誤りまたは誤植のある可能性があります。また、本書に記載された情報には、定期的に変更が行われ、かかる変更は本 書の最新版に反映されます。さらに、米国サンまたは日本サンは、本書に記載された製品またはプログラムを、予告なく改良または変更す ることがあります。

本製品が、外国為替および外国貿易管理法 (外為法) に定められる戦略物資等 (貨物または役務) に該当する場合、本製品を輸出または日本国 外へ持ち出す際には、サン・マイクロシステムズ株式会社の事前の書面による承諾を得ることのほか、外為法および関連法規に基づく輸出 手続き、また場合によっては、米国商務省または米国所轄官庁の許可を得ることが必要です。

原典*: Sun Cluster and Sun StorageTek Availability Suite 4.0 Software Integration Guide* Part No: 819-6150-10 Revision A

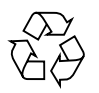

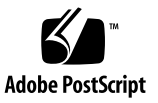

### 目次

[はじめに](#page-6-0) vii

1. Sun Cluster および [Sun StorageTek Availability Suite](#page-12-0) ソフトウェアの概要 1 [サポートされるソフトウェアおよびハードウェア](#page-13-0) 2

Sun Cluster 環境での [Sun StorageTek Availability Suite](#page-14-0) ソフトウェアの使用 3

Sun StorageTek Availability Suite [ソフトウェアのグローバルおよびローカル](#page-15-0) [な使用](#page-15-0) 4

[グローバルデバイスだけの切り換え](#page-15-1) 4

[使用できるボリューム](#page-16-0) 5

Sun Cluster [オペレーティング環境でのシャドウのエクスポート、インポート、](#page-17-0) [および結合](#page-17-0) 6

[概要](#page-17-1) 6

[要件](#page-17-2) 6

[冗長性](#page-18-0) 7

 [VTOC](#page-18-1) 情報 7

2. [Sun StorageTek Availability Suite](#page-20-0) ソフトウェアの構成 9 AVS [クラスタ固有の構成データベースの場所の設定](#page-21-0) 10 [構成情報のバックアップ](#page-23-0) 12

▼ [構成情報をバックアップする](#page-23-1) 12 [ビットマップパラメータファイルの編集](#page-25-0) 14 [ビットマップの操作モードの設定](#page-25-1) 14

[/usr/kernel/drv/ii.conf](#page-26-0) ファイル 15

▼ [ii.conf](#page-26-1) ファイルを編集する 15

[遠隔ミラーソフトウェアでサポートされる構成](#page-27-0) 16

[ホスト名の追加](#page-27-1) 16

- ▼ [/etc/hosts](#page-27-2) ファイルを編集する 16
- [自動同期の使用](#page-28-0) 17

[遠隔ミラーソフトウェアに関する規則](#page-28-1) 17

[クラスタノードに構成される遠隔ミラー一次ホスト](#page-29-0) 18

[クラスタノードに構成される遠隔ミラー二次ホスト](#page-29-1) 18

- [クラスタノードに構成される遠隔ミラー一次および二次ホスト](#page-30-0) 19
- [ポイントインタイムコピーソフトウェアでサポートされる構成](#page-31-0) 20

ディスクデバイスグループおよび [Sun StorageTek Availability Suite](#page-32-0) ソフトウェ [ア](#page-32-0) 21

[Sun Cluster OE](#page-32-1) での raw デバイスの処理 21

- ▼ [名前付きのグローバルデバイスグループを作成する](#page-34-0) 23
- ▼ [名前付きのグローバルデバイスグループを削除する](#page-36-0) 25

[Sun Cluster](#page-37-0) 環境の構成 26

▼ HAStorage または [HAStoragePlus](#page-38-0) 用に Sun Cluster を構成する 27

[ボリュームセットでの](#page-42-0) HAStoragePlus リソースタイプの構成 31

3. [Sun StorageTek Availability Suite](#page-44-0) の iiadm コマンドおよび sndradm コマンドの 使用 33

[グローバルボリュームファイルシステムのマウントおよび複製](#page-45-0) 34

[グローバルデバイスのコマンド構文](#page-46-0) 35

[遠隔ミラーの例](#page-47-0) 36

[ポイントインタイムコピーの例](#page-47-1) 36

[ローカルデバイスのコマンド構文](#page-48-0) 37

[ポイントインタイムコピーの例](#page-49-0) 38

[遠隔ミラーコマンドを実行するホスト](#page-50-0) 39

[すべてのクラスタボリュームセットの入出力グループへの割り当て](#page-51-0) 40

▼ [ボリュームセットを入出力グループに割り当てる](#page-52-0) 41 [ポイントインタイムコピーボリュームデータの保持](#page-53-0) 42

4. Sun Cluster OE [でのシャドウのエクスポート、インポート、および結合](#page-54-0) 43 [概要](#page-54-1) 43 [要件](#page-55-0) 44 [エクスポート、インポート、および結合機能](#page-55-1) 44 Sun Cluster OE [でのポイントインタイムコピーセット](#page-57-0) 46 [ポイントインタイムコピーセット](#page-58-0) 47 Sun Cluster OE [でのポイントインタイムコピーセットの構成](#page-59-0) 48 ▼ Sun Cluster OE [でポイントインタイムコピーセットを構成する](#page-59-1) 48 Sun Cluster OE [でのポイントインタイムコピーセットの考慮事項](#page-65-0) 54

[冗長性](#page-65-1) 54

[暗黙の結合処理](#page-66-0) 55

[不完全なエクスポート、インポート、および結合手順](#page-66-1) 55

[用語集](#page-68-0) 57

[索引](#page-72-0) 61

**vi** Sun Cluster および Sun StorageTek Availability Suite 4.0 ソフトウェア統合マニュアル • 2006 年 6 月

### <span id="page-6-0"></span>はじめに

『Sun Cluster および Sun StorageTek Availability Suite 4.0 ソフトウェア統合マニュ アル』では、Sun StorageTek™ Availability Suite 遠隔ミラーおよびポイントインタ イムコピーソフトウェアを Sun™ Cluster 環境に統合する方法について説明します。

このマニュアルは、Solaris™ オペレーティングシステム (Solaris OS)、Sun Cluster ソフトウェア、および関連するディスクストレージシステムに関する経験を持つシス テム管理者を対象としています。

注 – x [ページの「関連マニュアル」に](#page-9-0)記載されている設置マニュアルおよびご使用に あたっての内容に従って Sun StorageTek Availability Suite ソフトウェアをインス トールする前に、第 [2](#page-20-1) 章を参照してください。

このマニュアルの情報を十分に活用するために、x [ページの「関連マニュアル」に](#page-9-0)示 すマニュアルに記載された項目をすべて把握しておいてください。

### マニュアルの構成

第 1 [章で](#page-12-1)は、Sun Cluster および Sun StorageTek Availability Suite ソフトウェアの統 合の概要について説明します。

第 2 [章で](#page-20-1)は、Sun StorageTek Availability Suite ソフトウェアを Sun Cluster 環境で使 用する場合の構成に関する情報について説明します。

第 3 [章で](#page-44-1)は、Sun Cluster 環境での Sun StorageTek Availability Suite ソフトウェアコ マンドの使用方法について説明します。

第 [4](#page-54-2) 章では、Sun Cluster OE でのシャドウのエクスポート、インポート、および結 合に関する情報について説明します。

### UNIX コマンド

このマニュアルには、システムの停止、システムの起動、およびデバイスの構成など に使用する基本的な UNIX® コマンドと操作手順に関する説明は含まれていない可能 性があります。これらについては、以下を参照してください。

- 使用しているシステムに付属のソフトウェアマニュアル
- 下記にある Solaris™ オペレーティングシステムのマニュアル

http://docs.sun.com

# シェルプロンプトについて

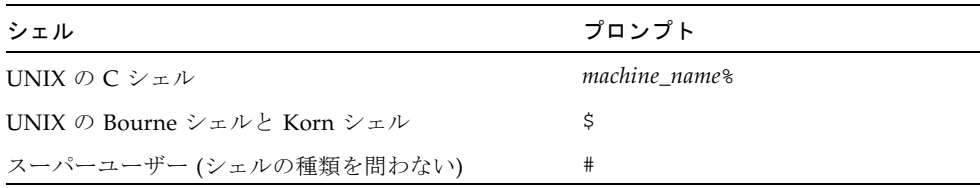

# 書体と記号について

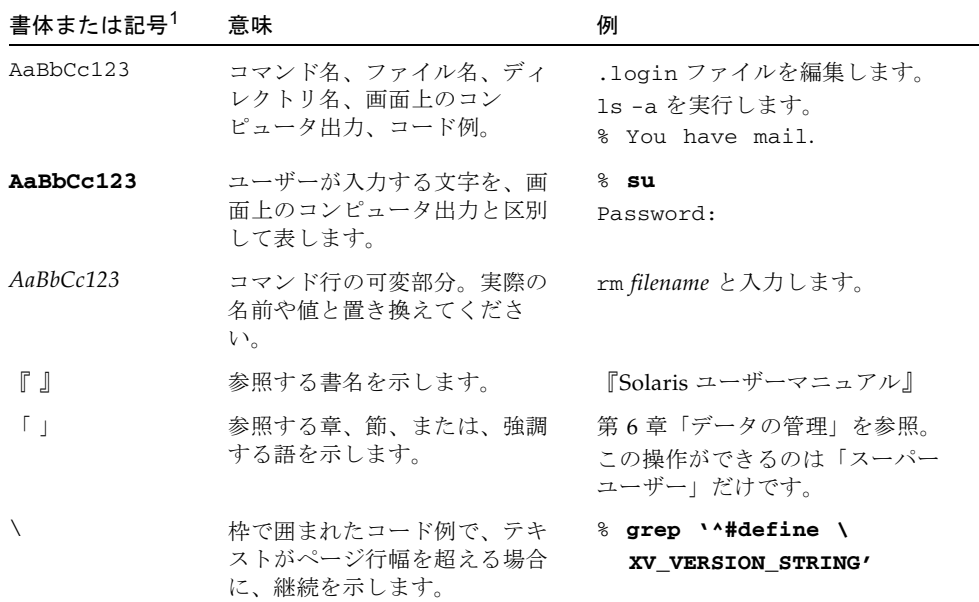

1 使用しているブラウザにより、これらの設定と異なって表示される場合があります。

### <span id="page-9-1"></span><span id="page-9-0"></span>関連マニュアル

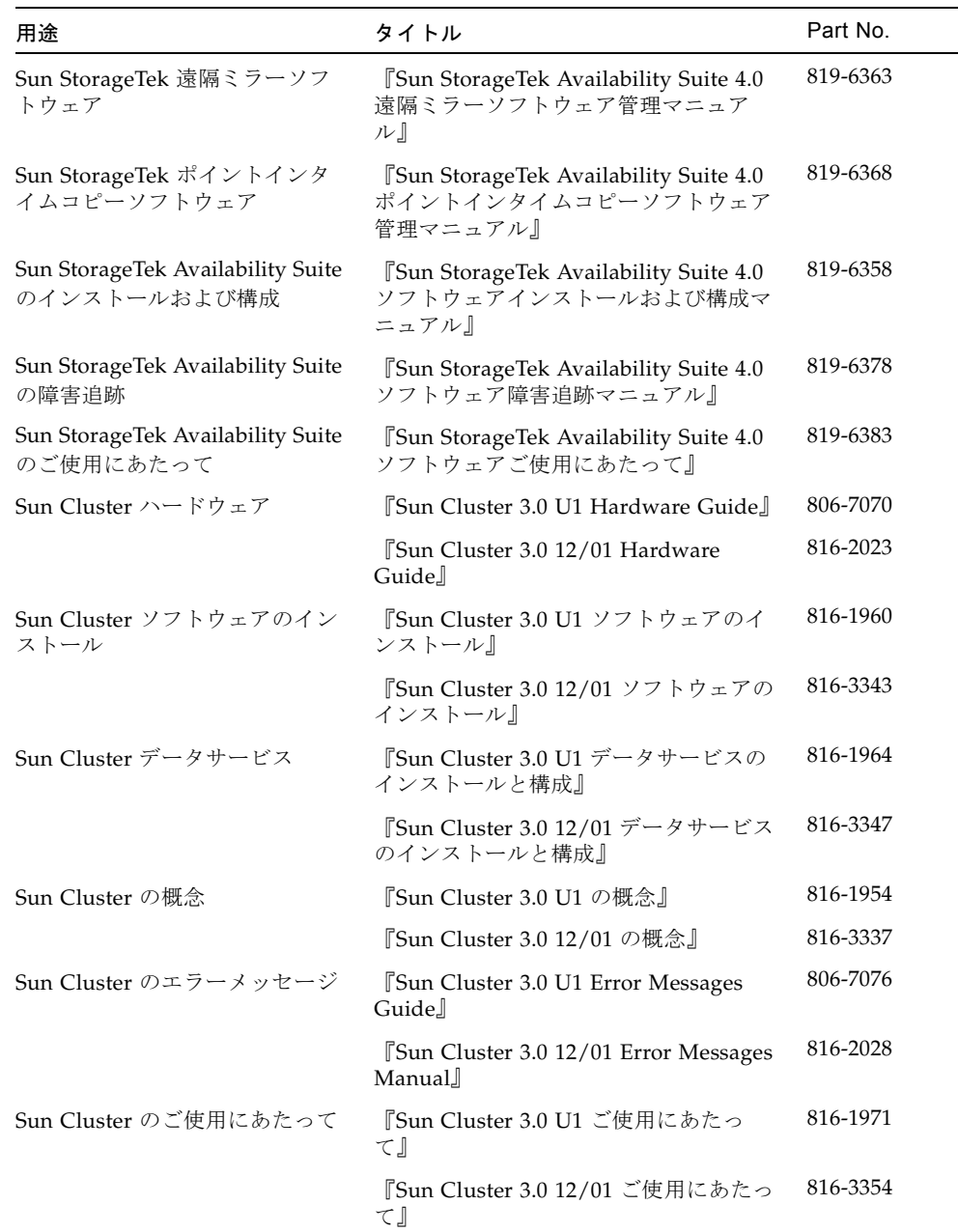

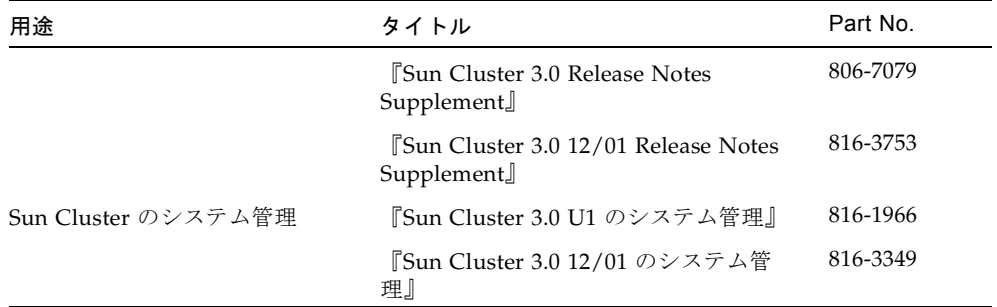

# Sun のオンラインマニュアル

ローカライズ版を含む Sun の各種マニュアルは、次の URL から表示、印刷、または 購入できます。

http://www.sun.com/documentation

### Sun 以外の Web サイト

このマニュアルで紹介する Sun 以外の Web サイトが使用可能かどうかについては、 Sun は責任を負いません。このようなサイトやリソース上、またはこれらを経由して 利用できるコンテンツ、広告、製品、またはその他の資料についても、Sun は保証し ておらず、法的責任を負いません。また、このようなサイトやリソース上、またはこ れらを経由して利用できるコンテンツ、商品、サービスの使用や、それらへの依存に 関連して発生した実際の損害や損失、またはその申し立てについても、Sun は一切の 責任を負いません。

### Sun の技術サポート

このマニュアルに記載されていない技術的な問い合わせについては、次の URL にア クセスしてください。

http://www.sun.com/service/contacting

### コメントをお寄せください

マニュアルの品質改善のため、お客様からのご意見およびご要望をお待ちしておりま す。コメントは下記よりお送りください。

http://www.sun.com/hwdocs/feedback

ご意見をお寄せいただく際には、下記のタイトルと Part No. を記載してください。

『Sun Cluster および Sun StorageTek Availability Suite 4.0 ソフトウェア統合マニュ アル』、Part No. 819-6373-10

### <span id="page-12-1"></span><span id="page-12-0"></span>Sun Cluster および Sun StorageTek Availability Suite ソフトウェアの概 要

Sun Cluster および Sun StorageTek Availability Suite ソフトウェアを組み合わせる と、クラスタストレージ環境での高可用性を実現できます。遠隔ミラーソフトウェア は、データ複製のアプリケーションで、業務継続計画および災害復旧計画の一環とな るデータアクセスを提供します。ポイントインタイムコピーソフトウェアは、ポイン トインタイムスナップショットコピーを作成するアプリケーションで、これを使用す ると、アプリケーションまたはテストデータのコピーを作成することができます。

このマニュアルで使用する用語の説明については、57 [ページの「用語集」を](#page-68-1)参照し てください。

- この章では、次の項目について説明します。
- 2 [ページの「サポートされるソフトウェアおよびハードウェア」](#page-13-0)
- 3ページの「Sun Cluster 環境での [Sun StorageTek Availability Suite](#page-14-0) ソフトウェア [の使用」](#page-14-0)
- 6ページの「Sun Cluster [オペレーティング環境でのシャドウのエクスポート、イ](#page-17-0) [ンポート、および結合」](#page-17-0)
- 7[ページの「](#page-18-1)VTOC 情報」

# <span id="page-13-0"></span>サポートされるソフトウェアおよびハー ドウェア

表 1-1 サポートされるソフトウェアおよびハードウェア

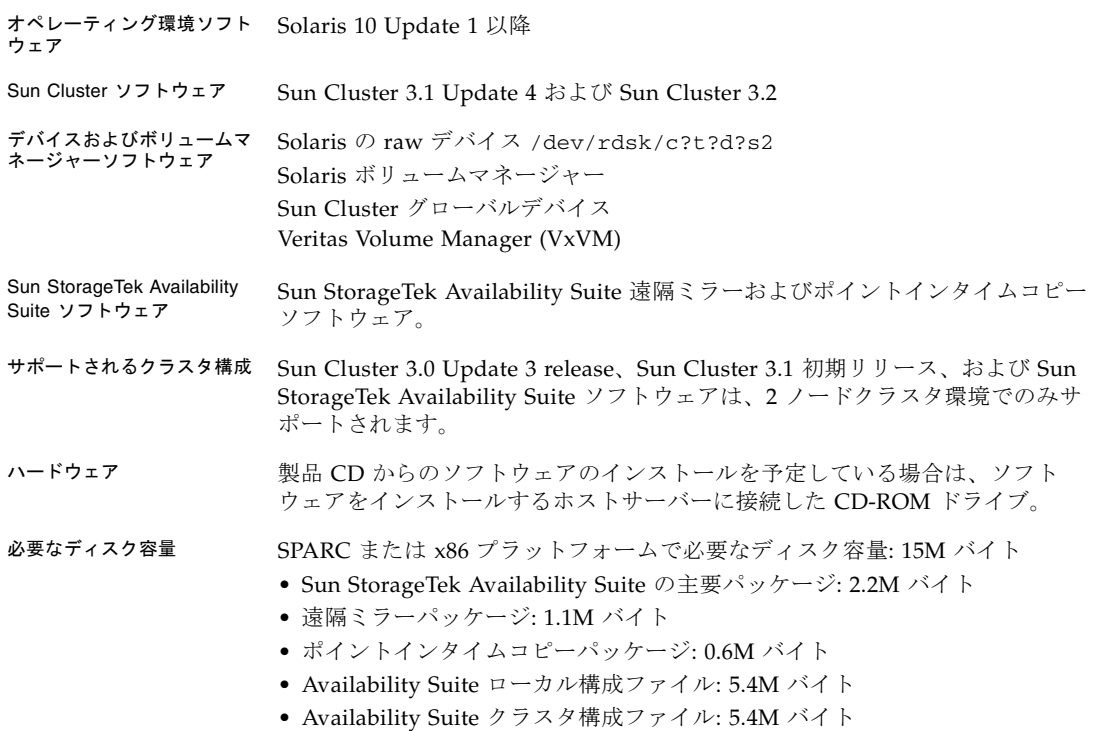

## <span id="page-14-0"></span>Sun Cluster 環境での Sun StorageTek Availability Suite ソフトウェアの使用

Sun Cluster フェイルオーバー機能を Sun StorageTek Availability Suite ソフトウェア と一緒に使用するには、ソフトウェア環境で、Availability Suite ソフトウェアが使用 するストレージを共有しているすべてのノードに Sun Cluster ソフトウェアをインス トールし、構成する必要があります。

フェイルオーバーデータサービスとして、Availability Suite を Sun Cluster オペレー ティング環境内の一部のノードまたはすべてのノード上で構成できます。このような 環境では、Sun StorageTek Availability Suite ソフトウェアはクラスタに対応しま す。Sun Cluster 環境内での共存が可能であり、デバイスグループ、またはデバイス グループおよび論理ホストを含むリソースグループが、構成されたノード間でフェイ ルオーバーおよびフェイルバックを行うときに、フェイルオーバーおよびフェイル バックを行うことができるソフトウェア製品は、Sun Cluster 対応です。Sun Cluster 対応製品として、Availability Suite データサービスと関連するリソースタイプは高可 用性を実現するように構成することができ、Sun Cluster が提供する高可用性フレー ムワークを利用できます。

#### <span id="page-15-0"></span>Sun StorageTek Availability Suite ソフトウェアの グローバルおよびローカルな使用

注 – 17 [ページの「遠隔ミラーソフトウェアに関する規則」を](#page-28-2)参照してください。

Sun StorageTek Availability Suite ソフトウェアは、ローカルデバイスまたはグロー バルデバイスであるボリュームを使用できます。グローバルデバイスは、どのクラス タノードからもアクセス可能な、Sun StorageTek Availability Suite ソフトウェアま たはその他のボリュームです。グローバルデバイスは、Sun Cluster フレームワーク の制御下でフェイルオーバーを行います。ローカルデバイスは、個々のノード(ホス トマシン) でのみ使用するボリュームで、ディスクデバイスグループまたはリソース グループには定義されず、クラスタファイルシステム内では管理されません。ローカ ルデバイスは、フェイルオーバーおよびスイッチバックを行いません。

ローカルデバイスにアクセスするには、sndradm コマンドに C local または -C local オプションを指定するか、または iiadm コマンドに -C local オプションを 指定してください。グローバルデバイスにアクセスするには、C *tag* および -C *tag* コ マンドオプションを指定してください。通常、iiadm および sndradm で自動的に ディスクデバイスグループが検出される場合は、-C *tag* オプションを指定する必要は ありません。

詳細は、このマニュアルの第 3 [章お](#page-44-1)よび x [ページの「関連マニュアル」](#page-9-1)に記載されて いる Sun StorageTek Availability Suite の管理マニュアルを参照してください。

#### <span id="page-15-1"></span>グローバルデバイスだけの切り換え

scswitch(1M) コマンドを使用すると、すべてのリソースグループおよびデバイス グループを、一次マスターノードから次に優先するノードに手動で切り換えることが できます。これらの手順の実行方法については、Sun Cluster のマニュアルに記載さ れています。

ローカルデバイスは、フェイルオーバーおよびスイッチバックを行わないため、クラ スタの一部として構成しないでください。ボリュームにマウントされ、ローカルデバ イスとして指定されたファイルシステムを、Sun Cluster 環境でフェイルオーバーお よびスイッチバックを行うデバイスとして決して構成しないでください。

#### <span id="page-16-0"></span>使用できるボリューム

注 – シャドウボリュームセットを作成するときには、データが損失する可能性があ るため、シリンダ 0 を含むパーティションを使用してシャドウボリュームまたはビッ トマップボリュームを作成しないでください。詳細は、7 [ページの「](#page-18-1)VTOC 情報」を 参照してください。

遠隔ミラーソフトウェアを使用すると、次の重要なボリュームを複製できます。

- データベースおよびデータベース管理システム (DBMS) ログ (データベース全体ま たはオンライン DBMS ログ)
- アクヤス制御ファイル

次のボリュームやファイルが回復用の領域で再作成できる場合、またはこれらがほと んど変更されない場合は、ボリュームの複製から除外できます。

- 一時ボリューム(ソート操作で使用されるものなど)
- スプールファイル
- ページングボリューム

構成情報の場所をはじめ、ボリュームセットで使用するボリュームを選択するとき は、ボリュームにディスクラベルの専用領域 (たとえば、Solaris OS でフォーマット したボリュームのスライス 2) が含まれていないことを確認してください。ディスク ラベル領域は、ディスクのシリンダ 0 の最初のセクターにあります。

ポイントインタイムコピーソフトウェアは、Sun が対応するすべてのストレージをサ ポートします。基本的なデータ信頼性ソフトウェア (RAID-1 または RAID-5、ボ リュームマネージャーなど) には依存しません。また、異なる種類のストレージ間で データを移行するためのツールとして使用できます。

ポイントインタイムコピーソフトウェアの一般的な用途は次のとおりです。

- 稼動中のアプリケーションのデータのバックアップ
- 事前定義した間隔でのデータウェアハウスの読み込みおよびデータウェアハウス の高速再同期化
- 使用中のデータのポイントインタイムスナップショットを使用したアプリケー ション開発およびテスト
- 異なる種類のストレージプラットフォームおよびボリューム間のデータ移行
- 頻繁なポイントインタイムスナップショットからのアプリケーションデータの ホットバックアップ

## <span id="page-17-0"></span>Sun Cluster オペレーティング環境での シャドウのエクスポート、インポート、 および結合

#### <span id="page-17-1"></span>概要

Sun StorageTek Availability Suite ポイントインタイムコピーソフトウェアは、 Solaris オペレーティングシステムで動作するボリュームベースのスナップショット 機能で、インスタントスナップショット (ポイントインタイム) コピーの作成および 管理を行うことができます。これにより、アプリケーションのデータを、ホットバッ クアップ、意思決定サポート、アプリケーション開発とテストなどの別の目的に使用 できます。

この節では、Sun Cluster OE でのシャドウのエクスポート、インポート、および結 合の概要について説明します。詳細は、43 ページの「[Sun Cluster OE](#page-54-3) でのシャドウ [のエクスポート、インポート、および結合」を](#page-54-3)参照してください。

#### <span id="page-17-2"></span>要件

Sun StorageTek Availability Suite ポイントインタイムコピーソフトウェアでの Sun Cluster の高可用性 (HA) のサポートは、Sun Cluster の HAStoragePlus リソースタ イプを使用することによって実現されます。このリソースタイプを使用すると、Sun Cluster オペレーティング環境での、グローバルデバイスまたはボリュームマネー ジャーの制御下のボリューム、およびこれらのボリュームにマウントされた任意の ファイルシステムの高可用性を実現できます。この構成済みのリソースタイプに、ポ イントインタイムコピーソフトウェアでも構成されているボリュームを組み込むと、 このボリュームも高可用性になります。

Sun Cluster の HAStoragePlus リソースタイプはフェイルオーバーリソースタイプ で、それ自体は一度に 1 つの Sun Cluster ノードでしかアクティブになりません。1 つ以上のグローバルデバイス、またはグローバルデバイスにマウントされたファイル システムを HAStoragePlus リソースタイプで構成すると、これらは Sun Cluster リ ソースグループに属することになり、Sun Cluster Resource Group Manager (RGM) で制御されます。RGM によって、構成されたリソースグループの、構成された別の Sun Cluster システムへの自発的または非自発的なフェイルオーバーまたはスイッチ オーバーが行われます。RGM の制御下では、グローバルデバイスまたはボリューム

マネージャーの制御下のボリューム、およびそのボリュームにマウントされたファイ ルシステムは、現在の Sun Cluster ノードでのマウントを解除され、フェイルオー バー先の Sun Cluster ノードに再度マウントされます。

ポイントインタイムコピーセットごとに、各ボリュームセットには、raw グローバル デバイスパーティション、またはボリュームマネージャー (Solaris ボリュームマネー ジャー、VERITAS Volume Manager など) で制御されたボリュームが 3 つ以上必要で す。

注 – Sun Cluster の障害イベントがアクティブであるときは、ディスクデータ保護機 能により、Sun Cluster の DID デバイスはマスターボリューム、シャドウボリュー ム、またはビットマップボリュームとしてサポートされません。DID デバイスと対 称的な名前の Sun Cluster グローバルデバイスはサポートされます。

#### <span id="page-18-0"></span>冗長性

グローバルデバイスを使用する場合に、ポイントインタイムコピーセットに含まれる データに対して高可用性を実現するには、マスターボリューム、シャドウボリュー ム、およびビットマップボリュームが冗長ストレージ上にあることが前提となりま す。これは、現在 raw グローバルデバイスでホストベースのデータサービスの冗長 性を提供する手段がないためです。コントローラベースの冗長性が使用可能でない場 合は、Sun Cluster がサポートするボリュームマネージャーを使用してください。パ フォーマンス上の理由から、どのような場合でもビットマップボリュームを RAID-5 ボリューム (ホストベースとコントローラベースのどちらも) には配置しないことを お勧めします。これは、ポイントインタイムコピーボリュームセット内のビットマッ プの入出力処理の性質により、入出力が集中する可能性があるためです。

### <span id="page-18-2"></span><span id="page-18-1"></span>VTOC 情報

Solaris システム管理者は、Solaris によって raw デバイスに作成される VTOC (Virtual Table of Contents) に関する知識が必要です。

物理ディスクの VTOC の作成および更新は、Solaris の標準機能です。Availability Suite のようなソフトウェアアプリケーション、ストレージの仮想化の拡張、および SAN ベースのコントローラの出現によって、十分な知識のない Solaris システム管理 者が、誤って VTOC の変更を許可してしまうことが容易にできるようになりまし た。VTOC を変更すると、データを損失する可能性が高くなります。

VTOC に関して、次の点に注意してください。

- VTOC は、デバイスのジオメトリに基づいてソフトウェアが生成する仮想テーブ ルで、Solaris の format(1M) ユーティリティーによってそのデバイスの最初のシ リンダに書き込まれます。
- dd(1M)、バックアップユーティリティー、ポイントインタイムコピーソフトウェ ア、遠隔ミラーソフトウェアなどの各種ソフトウェアコンポーネントは、マッピ ングにシリンダ 0 を含むボリュームの VTOC を別のボリュームにコピーできま す。
- コピー元およびコピー先のボリュームの VTOC が完全に同一ではない場合は、あ る種のデータの損失が発生することがあります。

このデータの損失は、最初は検出されない場合がありますが、あとで fsck(1M) などの別のユーティリティーを使用すると検出されます。

ボリュームの複製をはじめて構成して妥当性検査を行うときには、prtvtoc(1M) ユーティリティーを使用して、影響を受けるすべてのデバイスの VTOC のコピー を保存します。必要に応じて、fmthard(1M) ユーティリティーを使用して、保存 したコピーをあとで復元できます。

- VxVM や SVM などのボリュームマネージャーを使用するときには、これらのボ リュームマネージャーによって作成される個々のボリュームのコピーを作成して おくと安全です。VTOC は、これらのボリュームマネージャーによって作成され るボリュームから除外されるため、VTOC の問題が回避されます。
- raw デバイスの個々のパーティションをフォーマットする場合は、バックアップ パーティションを除くすべてのパーティションに、シリンダ 0 が割り当てられて いないことを確認してください。シリンダ 0 には、VTOC が含まれています。raw パーティションをボリュームとして使用する場合は、自身でボリュームを管理し て、構成するパーティションから VTOC を除外する必要があります。
- raw デバイスのバックアップパーティションをフォーマットする場合は、コピー 元およびコピー先のデバイスの物理的なジオメトリが同一であることを確認しま す。デフォルトでは、パーティション 2 にはバックアップパーティションのすべ てのシリンダが割り当てられます。デバイスのサイズを同一にできない場合は、 コピー元のバックアップパーティションがコピー先のパーティションよりも小さ く、そのコピー先パーティションにシリンダ 0 が割り当てられていないことを確 認してください。

## <span id="page-20-1"></span><span id="page-20-0"></span>Sun StorageTek Availability Suite ソ フトウェアの構成

注 – このマニュアルでは、使用しているクラスタの各ノードに、ボリュームマネー ジャーソフトウェアと Sun Cluster ソフトウェアがすでにインストールされているこ とを想定しています。

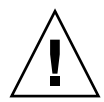

注意 – Sun Cluster 3.0 ソフトウェアの初期リリースが動作しているシステムに、Sun StorageTek Availability Suite ソフトウェアをインストールしないでください。

x [ページの「関連マニュアル」に](#page-9-1)記載されている『Sun StorageTek Availability Suite 4.0 ソフトウェアインストールおよび構成マニュアル』では、クラスタ化されていな い環境での Sun StorageTek Availability Suite ソフトウェアのインストール方法につ いて説明しています。このソフトウェアを Sun Cluster 環境にインストールする手順 は、インストールマニュアルで説明している手順とほとんど同じです。この章では、 ソフトウェアを Sun Cluster 環境にインストールする場合の相違点を示します。

この章では、次の項目について説明します。

- 10 ページの「AVS [クラスタ固有の構成データベースの場所の設定」](#page-21-0)
- 12 [ページの「構成情報のバックアップ」](#page-23-0)
- 14 [ページの「ビットマップパラメータファイルの編集」](#page-25-0)
- 16 [ページの「遠隔ミラーソフトウェアでサポートされる構成」](#page-27-0)
- 20 [ページの「ポイントインタイムコピーソフトウェアでサポートされる構成」](#page-31-0)
- 21 [ページの「ディスクデバイスグループおよび](#page-32-0) Sun StorageTek Availability Suite [ソフトウェア」](#page-32-0)
- 21 ページの「Sun Cluster OE での raw [デバイスの処理」](#page-32-1)
- 26 ページの「Sun Cluster [環境の構成」](#page-37-0)

# <span id="page-21-0"></span>AVS クラスタ固有の構成データベース の場所の設定

Sun Cluster オペレーティング環境にインストールする場合、AVS ソフトウェアには Sun Cluster 固有の情報に関する構成データベースが必要となります。ローカル構成 データベースもやはり必要ですが、これに加えて、Sun Cluster 構成データベースが 必要となります。詳細は、『Sun StorageTek Availability Suite 4.0 ソフトウェアイン ストールおよび構成マニュアル』を参照してください。

単一の Sun Cluster の構成情報の場所を、すべてのクラスタノードで共有し、各ノー ドで明示的に設定してください。引数を指定せずに dscfgadm を実行すると、目的 のノードでクラスタの構成情報の場所が設定されていない場合は、これを設定するよ うに求めるプロンプトが表示されます。また、クラスタのすべてのノードで dscfgadm -s を実行すると、構成情報の場所をあとで変更することもできます。

クラスタ構成データベースは、did デバイスの raw スライスに配置してください。 使用されていない did デバイスを見つける場合には、ローカルディスクおよび共有 ディスクがデバイス ID で示される scdidadm -L コマンドが役立ちます。この構成 情報の場所の要件については、表 [2-1](#page-22-0) を参照してください。

注 – ディスクラベルの専用領域 (たとえば、Solaris OS でフォーマットしたボリュー ムのスライス 2) がスライスに含まれていないことを確認してください。ディスクラ ベル領域は、ディスクのシリンダ 0 の最初のセクターにあります。詳細は、7 [ページ](#page-18-2) の「[VTOC](#page-18-2) 情報」を参照してください。

<span id="page-22-0"></span>表 2-1 構成情報の場所の要件および考慮事項

| 項目     | 要件または考慮事項                                                                                                    |
|--------|----------------------------------------------------------------------------------------------------|
| 場所     | did サービス上の raw デバイス。たとえば、/dev/did/rdsk/d0s7<br>です。                                                                                                    |
| 有効性    | ● raw デバイスは、クラスタのすべてのノードからアクセスできるよ<br>うにしてください。<br>● 構成情報の場所には、スーパーユーザーが書き込み可能な場所を指<br>定してください。<br>● 構成情報の場所は、システムの起動および再起動時に使用可能に<br>なっているか、使用可能な状態が継続している必要があります。<br>● 構成データベースが使用するスライスは、ファイルシステム、デー<br>タベースなどのほかのアプリケーションは使用できません。 |
| ディスク容量 | 構成情報の場所には、5.5M バイトのディスク領域が必要です。イン<br>ストール時に構成情報の場所としてファイルを指定すると、適切なサ<br>イズのファイルが自動的に作成されます。                                                                                                    |
| ミラー化   | 注: 構成情報の場所にボリュームまたはスライスを指定すると、その<br>領域の 5.5M バイトのみが使用され、残りの領域は使用されません。<br>構成情報の場所に RAID (ミラー化されたパーティションなど) を構成<br>して、アレイ内の別のディスクにミラー化することを検討してくださ<br>い。この場所を、複製されたボリュームと同じディスクに格納するこ                                                   |
|        | とはできません。                                                                                                    |

### <span id="page-23-0"></span>構成情報のバックアップ

ローカル構成情報 (『Sun StorageTek Availability Suite 4.0 ソフトウェアインストー ルおよび構成マニュアル』を参照) に加えて、クラスタ固有の構成情報も定期的に バックアップするようにしてください。cron(1M) ジョブを設定して、Sun Cluster 構成データベースの定期的なバックアップを自動的に行うことができます。また、ボ リュームの追加、削除など、構成を変更した場合は必ず、構成情報をバックアップし てください。

### <span id="page-23-1"></span>▼ 構成情報をバックアップする

1. Sun Cluster の各ノードで、ローカル構成データベース (『Sun StorageTek Availability Suite 4.0 ソフトウェアインストールおよび構成マニュアル』を参照) を バックアップします。

# cp /etc/dscfg\_local /var/backups/dscfg\_local

- 2. Sun Cluster の 1 つのノードで、次の 2 つの手順を実行します。
	- a. AVS クラスタデータベースへのパスを含む、/etc/dscfg\_cluster 参照ファイ ルをバックアップします。

# cp /etc/dscfg\_cluster /var/backups/dscfg\_cluster

b. dd コマンドを使用して、クラスタ固有の構成データベースの内容をファイルに バックアップします。データベースのサイズは 5.5M バイトです。

# dd if=/dev/did/rdsk/d3s4 of=/var/backups/dscfg\_cluster\_data bs=512k count=11

3. クラスタ固有の構成データベースに指定したデバイスを確認するには、 /etc/dscfg\_cluster ファイルに対する cat コマンドを実行するか、dscfgadm -i を実行します。

a.

# cat /etc/dscfg\_cluster /dev/did/rdsk/d3s4

```
# dscfgadm -i
SERVICE STATE ENABLED
nws_scm online true
nws_sv online true
nws_ii online true
nws_rdc online true
nws_rdcsyncd online true
Availability Suite Configuration:
Local configuration database: valid
cluster configuration database: valid
cluster configuration location: /dev/did/rdsk/d3s4
```
# <span id="page-25-0"></span>ビットマップパラメータファイルの編集

遠隔ミラーおよびポイントインタイムコピーソフトウェアが使用するビットマップボ リュームは、ボリューム間の相違点を追跡し、ボリューム更新に関する情報を提供し ます。ビットマップのサイズおよびその他の要件については、x [ページの「関連マ](#page-9-1) [ニュアル」](#page-9-1)に記載されている Sun StorageTek Availability Suite ソフトウェアのマ ニュアルを参照してください。

Sun Cluster 環境では、ビットマップボリュームが、対応する一次ホストまたは二次 ホストのデータボリュームと同じディスクデバイスグループまたはクラスタリソース グループに含まれるようにしてください。

遠隔ミラーおよびポイントインタイムコピーソフトウェアには、ビットマップボ リュームの書き込み方法および保存方法を定義する構成ファイルが 1 つずつありま す。

- 遠隔ミラーソフトウェア /usr/kernel/drv/rdc.conf
- ポイントインタイムコピーソフトウェア /usr/kernel/drv/ii.conf

注 – Sun StorageTek Availability Suite の遠隔ミラーおよびポイントインタイムコ ピーソフトウェアは、ビットマップファイルをサポートしていません。ビットマップ の格納には通常の raw デバイスを使用します。raw デバイスは、データを格納する ディスクとは異なるディスク上に配置してください。

#### <span id="page-25-1"></span>ビットマップの操作モードの設定

ディスクに保存されたビットマップは、/usr/kernel/drv/rdc.conf 内の rdc\_bitmap\_mode の設定によっては、システムで障害が発生しても保持すること ができます。デフォルトの設定は 0 です。次の例に示すように、ビットマップモード を 1 に設定してください。

● rdc.conf ファイルを開き、次のセクションを探します。ビットマップモードの値を 編集し、ファイルを保存してから閉じます。

# rdc\_bitmap\_mode

# - Sets the mode of the RDC bitmap operation, acceptable values are:

- 0 autodetect bitmap mode depending on the state of SDBC (default).
- # 1 force bitmap writes for every write operation, so an update resync
- # can be performed after a crash or reboot.
- # 2 only write the bitmap on shutdown, so a full resync is required after a crash, but an update resync is required after # a reboot.

#

<span id="page-26-0"></span>**rdc\_bitmap\_mode=1;**

#### /usr/kernel/drv/ii.conf ファイル

/usr/kernel/drv/ii.conf ファイルには、ポイントインタイムコピービットマッ プの保存モードを設定するフィールドが 1 つ含まれています。

■ ii bitmap - システムの停止中またはシステム障害が発生したときのビットマッ プボリュームの保存方法を変更する場合に修正します。Sun Cluster 環境では、1 を設定してください。

このフィールドに 1 を設定すると、システム障害が発生してもディスクに保存された ビットマップを保持することができます。

#### <span id="page-26-1"></span>▼ ii.conf ファイルを編集する

- 1. vi(1) などのテキストエディタを使用して、/usr/kernel/drv/ii.conf ファイル を開きます。
- 2. Sun Cluster 環境では、ビットマップモードを 1 に設定します。

次に例を示します。

# bitmap volume storage strategy:

- # 0 indicates kernel memory loaded from bitmap volume when shadow is resumed and saved to bitmap volume when shadow is suspended.
- # 1 indicates permanent SDBC storage, bitmap volume is updated directly as bits are changed.

# 2 indicates that if FWC is present strategy 1 is used, otherwise strategy 0. **ii\_bitmap=1;**

- 3. ファイルを保存して、終了します。
- 4. 次に示すように、データサービスを使用不可にしてから、ふたたび使用可能にしま す。
	- # dscfgadm -d
	- # dscfgadm -e

### <span id="page-27-0"></span>遠隔ミラーソフトウェアでサポートされ る構成

#### <span id="page-27-1"></span>ホスト名の追加

この手順を実行して、Availability Suite ソフトウェアを実行するマシンで、 /etc/hosts ファイル内のホスト名が確実に読み取られ、認識されるようにする必 要があります。

#### <span id="page-27-2"></span>▼ /etc/hosts ファイルを編集する

遠隔ミラーソフトウェアを使用する予定のすべてのマシンの名前および IP アドレス を、/etc/hosts ファイルに指定してください。また、/etc/hosts ファイルに は、遠隔ミラーソフトウェアで使用する予定の論理ホストの論理ホスト名および IP アドレスも必ず指定してください。

● 遠隔ミラーソフトウェアを使用するすべてのマシンの名前および IP アドレスを /etc/hosts ファイルに追加します。

遠隔ミラーソフトウェアをインストールして実行する各マシンで、このファイルを編 集してください。

### <span id="page-28-0"></span>自動同期の使用

Sun Cluster で自動同期を使用する場合は、次の事項について考慮してください。

- クラスタのフェイルオーバーが発生したときに自動的に再同期が行われるように する場合は、自動同期機能をオンにします。この機能を使用可能にすると、更新 後、クラスタのフェイルオーバーによって、遠隔ミラーのボリュームセットが複 製モードに戻ります。
- クラスタの強制的なフェイルオーバーを手動で行う場合は、クラスタ内に存在し ない遠隔ホストも含めて、遠隔ミラーのすべての構成要素が完全に状態を認識で きるようにする必要があります。つまり、フェイルオーバーの直後には更新同期 を実行しないでください。scswitch コマンドの完了後は、30 秒以上待機してか ら更新同期を開始するようにしてください。30 秒待機することによって、Sun Cluster は論理ホストのインタフェースの再構成を完了することができます。

#### <span id="page-28-2"></span><span id="page-28-1"></span>遠隔ミラーソフトウェアに関する規則

■ 遠隔ミラーボリュームセット内の一次ボリュームとそのビットマップボリューム およびディスクキューボリューム (存在する場合)、または二次ボリュームとその ビットマップボリュームは、ノードごとに同じディスクデバイスグループに属す る必要があります。遠隔ミラーボリュームセットには、一次ホストおよび二次ホ ストに関する情報と、操作モードに関する情報も含まれます。

たとえば、同じ遠隔ミラーボリュームセットの一次ボリュームと一次ビットマッ プボリュームを、それぞれ sndrdg、sndrdg2 という名前のディスクデバイスグ ループに入れることはできません。

- 遠隔ミラーソフトウェアを使用すると、クラスタのスイッチオーバーおよびフェ イルオーバーに複数のディスクデバイスグループを使用できます。ただし、クラ スタノードのボリュームセットの一次または二次ディスクデバイスの各構成要素 は、同じディスクデバイスグループに属する必要があります。
- 遠隔ミラーソフトウェアでは、ディスクデバイスグループおよび論理フェイル オーバーホストを含むリソースグループを作成する必要があります。このリソー スグループには、遠隔ミラーの一次または二次データボリュームおよびビット マップボリュームのデバイスグループを参照している SUNW.HAStoragePlus リ ソースタイプのインスタンスが 1 つ、遠隔ミラーの一次または二次ホスト名に関 連付けられたフェイルオーバー IP アドレスを参照している SUNW.LogicalHostname リソースタイプのインスタンスが 1 つ、およびその他 の使用可能なリソースタイプを含めてください。

構成されているリソースグループ名と内部で構成されている遠隔ミラーのデバイ スグループの間のフェイルオーバーの親和性を向上させるには、リソースグルー プ名として、ディスクデバイスグループ名のあとに -stor-rg を付けたものを指 定することをお勧めします。たとえば、グループ名が sndrdg の場合、リソース グループ名は sndrdg-stor-rg となります。

■ クラスタ内での遠隔ミラーの複製はサポートされません。一次ホストがクラスタ 内のクラスタノード 1、二次ホストがクラスタノード 2 で、ボリュームセット内の 一次および二次、ビットマップの各ボリュームが、同じディスクデバイスグルー プに存在する場合がその一例です。

通常、遠隔ミラー一次ホストは 1 つのクラスタ構成の一部ですが、複製される二 次ホストは異なるクラスタの一部である場合とそうでない場合があります。

遠隔ミラーソフトウェアは、次の 3 つの構成をサポートします。

- 18 [ページの「クラスタノードに構成される遠隔ミラー一次ホスト」](#page-29-0)
- 18 [ページの「クラスタノードに構成される遠隔ミラー二次ホスト」](#page-29-1)
- 19 [ページの「クラスタノードに構成される遠隔ミラー一次および二次ホスト」](#page-30-0)

### <span id="page-29-0"></span>クラスタノードに構成される遠隔ミラー一次ホス ト

この構成では、遠隔ミラー一次ホストは、scrgadm コマンドを使用して遠隔ミラー ディスクグループの遠隔ミラーリソースグループに作成した論理ホストになります。 コマンド例については、27 ページの「HAStorage または [HAStoragePlus](#page-38-0) 用に Sun Cluster [を構成する」を](#page-38-0)参照してください。

一次ホストでの遠隔ミラー自動同期機能が構成されていると、自動同期機能がボ リュームセットに対して使用可能になっている場合に、遠隔ミラーソフトウェアはス イッチオーバーまたはフェイルオーバーイベントに続いて、影響を受けるすべての遠 隔ミラーボリュームセットに対して一次ホストから更新再同期を開始します。この操 作は、リソースグループおよびネットワークのスイッチオーバー操作の終了後に行わ れます。sndradm -a コマンドを使用して自動同期機能を設定する方法について は、sndradm のマニュアルページおよび『Sun StorageTek Availability Suite 4.0 遠隔 ミラーソフトウェア管理マニュアル』を参照してください。

#### <span id="page-29-1"></span>クラスタノードに構成される遠隔ミラー二次ホス ト

この構成では、遠隔ミラー二次ホストは、scrgadm コマンドを使用して遠隔ミラー ディスクグループの遠隔ミラーリソースグループに作成した論理ホストになります。 コマンド例については、27 ページの「HAStorage または [HAStoragePlus](#page-38-0) 用に Sun Cluster [を構成する」を](#page-38-0)参照してください。

更新再同期などの操作は、一次ホストマシンから発生および発行されます。自動同期 機能がボリュームセットに対して使用可能になっている場合には、スイッチオーバー またはフェイルオーバーイベントに続き、遠隔ミラーソフトウェアは影響を受けるす べての遠隔ミラーボリュームセットに対して更新再同期を開始しようとします。しか し、遠隔ミラーボリュームセット内の遠隔ミラー二次ホストは、更新再同期を開始で きません。

この操作は、リソースグループおよびネットワークのスイッチオーバー操作の終了後 に行われます。この場合、遠隔ミラー二次ホストのスイッチオーバーは、短いネット ワーク異常として遠隔ミラー一次ホストに示されます。

一次ホストに遠隔ミラーの自動同期機能を構成していると、システムが再起動したり リンク障害が発生したとき、sndrsyncd 同期デーモンがボリュームセットを再同期 化しようとします。sndradm -a コマンドを使用して自動同期機能を設定する方法 については、sndradm のマニュアルページおよび『Sun StorageTek Availability Suite 4.0 遠隔ミラーソフトウェア管理マニュアル』を参照してください。

この機能が使用不可 (デフォルトの設定) で、ボリュームセットが記録されているが 複製されていない場合は、sndradm コマンドを使用して手動で更新を実行します。

### <span id="page-30-0"></span>クラスタノードに構成される遠隔ミラー一次およ び二次ホスト

クラスタ内での遠隔ミラーの複製はサポートされません。これは、一次ホストと二次 ホストが同じクラスタ内に存在し、ボリュームセット内の一次ボリューム、二次ボ リューム、およびビットマップボリュームが同じディスクデバイスグループ内に存在 する場合の遠隔ミラーの複製です。

ただし、遠隔ミラー一次ホストおよび二次ホストが異なるクラスタに構成されている 場合は、操作に関して考慮すべき事項があります。詳細は、18 [ページの「クラスタ](#page-29-0) [ノードに構成される遠隔ミラー一次ホスト」お](#page-29-0)よび 18 [ページの「クラスタノードに](#page-29-1) [構成される遠隔ミラー二次ホスト」](#page-29-1)を参照してください。

# <span id="page-31-0"></span>ポイントインタイムコピーソフトウェア でサポートされる構成

次に、ポイントインタイムコピーソフトウェアの規則をいくつか示します。

- ポイントインタイムコピーボリュームセットの構成要素は、すべて同じディスク デバイスグループ内に存在する必要がありますが、エクスポート / インポート / 結 合が Sun Cluster 内でも使用されている場合は例外です。ポイントインタイムコ ピーボリュームセットには、マスターボリューム、シャドウボリューム、ビット マップボリューム、および任意のオーバーフローボリュームが含まれます。
- ポイントインタイムコピーソフトウェアを使用すると、クラスタのスイッチオー バーおよびフェイルオーバーに複数のディスクデバイスグループを使用できま す。ボリュームセットの各構成要素は、同じディスクデバイスグループに存在す る必要があります。

たとえば、ディスクデバイスグループ名が ii-group であるマスターボリューム と、ディスクデバイスグループ名が ii-group2 であるシャドウボリュームは、同 じボリュームセット内では使用できません。

■ ポイントインタイムのマスターボリュームへのコピーまたは更新処理中に Solaris OS の障害または Sun Cluster のフェイルオーバーが発生した場合、特にシャドウ ボリュームからマスターボリュームへのデータのコピー (iiadm -c m) または更 新 (iiadm -u m) 中に障害が発生した場合に、マスターボリュームが一貫性のな い状態になる場合があります。つまり、コピーまたは更新処理が完了していない 可能性があります。この状態を回避する方法については、42 [ページの「ポイント](#page-53-1) [インタイムコピーボリュームデータの保持」を](#page-53-1)参照してください。

## <span id="page-32-0"></span>ディスクデバイスグループおよび Sun StorageTek Availability Suite ソフトウェ ア

Solstice DiskSuite™ および VERITAS Volume Manager (VxVM) は、複数のディスク デバイスをまとめて、クラスタノードをマスターとする 1 つのグループを作成できま す。そのあと、これらのディスクデバイスグループを、26 ページの「[Sun Cluster](#page-37-0) 環 [境の構成」](#page-37-0)で説明するように、ほかのクラスタノードに処理を継続するように構成で きます。

Solstice DiskSuite および VxVM のデバイスパスは、ディスクデバイスグループを含 みます。Sun Cluster 環境で動作している場合は、26 ページの「[Sun Cluster](#page-37-0) 環境の [構成」で](#page-37-0)構成するように、Sun StorageTek Availability Suite コマンドの sndradm お よび iiadm は、自動的にディスクデバイスグループを検出して使用します。

また、sndradm コマンドおよび iiadm コマンドを使用して、特定のディスクデバイ スグループを選択したり、ローカルノードのみのエントリとして構成されたボリュー ムセットを操作できます。詳細は、33 ページの「[Sun StorageTek Availability Suite](#page-44-2)  の iiadm コマンドおよび sndradm [コマンドの使用」を](#page-44-2)参照してください。

### <span id="page-32-1"></span>Sun Cluster OE での raw デバイスの処理

Sun StorageTek Availability Suite は、Sun Cluster OE (オペレーティング環境) での raw デバイスの使用をサポートします。ただし、raw デバイスを処理するためのボ リューム構成手順は、VERITAS Volume Manager (VxVM) または Solaris ボリューム マネージャー (SVM) で制御されるデバイスとは大きく異なります。

Sun Cluster OE の Availability Suite では、Sun Cluster グローバルデバイス (/dev/global/rdsk/d8s0 など) を使用した場合にのみ raw デバイスをサポートし ます。DID デバイスを直接使用すると、Sun Cluster のディスク保護およびデータパ スソフトウェアで接続障害が発生するため、Availability Suite では Sun Cluster の DID デバイス (/dev/did/rdsk/d8s0 など) を使用できません。

次に例を示します。

iiadm -e ind /dev/global/rdsk/d8s0 /dev/global/rdsk/d8s1 /dev/global/rdsk/d8s2

ポイントインタイムコピーソフトウェアをグローバルデバイス上で構成すると、Sun Cluster のどのノードからもポイントインタイムコピーソフトウェアのマスターボ リュームまたはシャドウボリュームのデータに同時にアクセスできます。構成されて いるポイントインタイムコピーソフトウェアセットへは、Sun Cluster 内の 1 つの ノードが直接の入出力アクセスを行うことができ、その他のノードはすべてクラスタ インターコネクトの入出力アクセスを行うことができます。

ポイントインタイムコピーソフトウェアセットの使用率の傾向に応じて、特定のノー ドのマスターボリュームまたはシャドウボリュームの入出力負荷が著しく大きい場合 は、次に示すように、アプリケーションの使用率の高いノードにグローバルデバイス を移動できます。

scswitch -z -D dsk/d<n> -h *Sun-Cluster-Nodename*

このようにすると、パフォーマンスが向上し、クラスタインターコネクトのトラ フィック量が減少します。

グローバルデバイスは SVM ボリュームおよび VxVM ボリュームとよく似ていて、 ノード間で切り替えることができます。Availability Suite はグローバルデバイス上で サポートされますが、Sun Cluster の DID デバイスのデフォルトの動作により、各グ ローバルデバイスは自分自身の「名前付き」の Sun Cluster デバイスグループに入れ られます。たとえば、/dev/global/rdsk/d8 はデバイスグループ「dsk/d8」に入 れられます。ポイントインタイムコピー内のすべての構成ボリュームは同じ Sun Cluster デバイスグループに含まれている必要があるという、この Sun Cluster のデ フォルトの動作により、ポイントインタイムコピーソフトウェアのマスターボリュー ム、シャドウボリューム、およびビットマップボリュームは強制的に同じグローバル デバイスに入れられ、入出力パフォーマンスが低下する結果になります。

Sun Cluster OE では、デフォルトですべての DID デバイスが同じ名前のグローバル デバイスに割り当てられます。たとえば、次の DID デバイスがあるとします。

/dev/did/rdsk/d6, dsk/d7 & dsk/d8

この DID デバイスは、次のグローバルデバイスに割り当てられます。

/dev/global/rdsk/d6, dsk/d7 & dsk/d8

ポイントインタイムコピーソフトウェアのマスター、シャドウ、およびビットマップ を別々のグローバルデバイスに入れようとすると、この操作自体は有効ですが、前述 した構成要素ボリュームの規則によって、次のように失敗します。

#### <span id="page-34-0"></span>▼ 名前付きのグローバルデバイスグループを作成す る

1. デバイスをノードに移動します。

**# scswitch -z -D dsk/d6,dsk/d7,dsk/d8 -h** *Sun-Cluster-Nodename*

2. 複数のデバイスグループにまたがるポイントインタイムコピーセットを使用可能にす ることを試みます。

この例では、グループは dsk/d6、dsk/d7、および dsk/d8 です。

**# iiadm -e dep /dev/global/rdsk/d6s0 /dev/global/rdsk/d7s0 /dev/global/rdsk/d8s0** iiadm: Volumes are not in same disk group:

この問題を解決するには、これらの異なるグローバルデバイスを 1 つの「名前付き」 のグローバルデバイスグループに再構成する必要があります。

3. Sun Cluster によって、デバイスグループが保守モードに「切り替え」られます。

```
# scswitch -m -D dsk/d6
# scswitch -m -D dsk/d7
# scswitch -m -D dsk/d8
```
4. Sun Cluster によって、構成から古い名前が構成解除されます。

```
# scconf -r -D name=dsk/d6
# scconf -r -D name=dsk/d7
# scconf -r -D name=dsk/d8
```
5. DID デバイスを含む、新しい名前付きのデバイスグループ構成名を定義します。 この例では、名前付きグループは「AVSuite」です。

```
# scconf -a -D type=rawdisk, name=AVSuite, 
nodelist=Sun-Cluster-Node1, Sun-Cluster-Node2, .., Sun-Cluster-NodeN, 
preferenced=false, 
failback=disabled, numsecondaries=, 
globaldev=d6, globaldev=d7, globaldev=d8
```
6. 名前付きグローバルデバイスグループ (AVSuite) を現在の Sun Cluster ノードに移動 します。

この例では、名前付きグループは「AVSuite」です。

**# scswitch -z -D AVSuite -h** *Sun-Cluster-Node1*

7. 名前付きグループにまたがるポイントインタイムコピーセットを使用可能にすること を、ふたたび試みます。

この例では、名前付きグループは dsk/d6、dsk/d7、および dsk/d8 です。

**# iiadm -e dep /dev/global/rdsk/d6s0 /dev/global/rdsk/d7s0 /dev/global/rdsk/d8s0**

この時点では、コマンドは正常に実行されます。

8. クラスタタグが正常に設定されていることを確認します。

iiadm -i /dev/global/rdsk/d7s0 を実行したあとに、クラスタタグが dsk/d7 ではなく、AVSuite になっていることに注意してください。

**# iiadm -i /dev/global/rdsk/d7s0**

```
/dev/global/rdsk/d6s0: (master volume)
/dev/global/rdsk/d7s0: (shadow volume)
/dev/global/rdsk/d8s0: (bitmap volume)
Cluster tag: AVSuite
Dependent copy
Volume size: 212127744
Shadow chunks total: 3314496 Shadow chunks used: 0
Percent of bitmap set: 0
         (bitmap clean)
```
9. この時点で、新しく名前を付けたグローバルデバイスは、新しいデバイスグループ名 を使用して、ほかの Sun Cluster ノードに切り替えることができます。

**# scswitch -z -D AVSuite -h** *Sun-Cluster-Node2*
### ▼ 名前付きのグローバルデバイスグループを削除す る

「名前付き」のグローバルデバイスを作成すると、将来、デバイスの削除が必要にな る場合があります。次に、グローバルデバイスの構成を初期状態に戻す手順を示しま す。

1. 「名前付き」のグローバルデバイスを使用不可にします。

**# iiadm -d /dev/global/rdsk/d7s0**

2. Sun Cluster によって、デバイスグループが保守モードに「切り替え」られます。 この例では、名前付きグループは「AVSuite」です。

**# scswitch -m -D AVSuite**

3. Sun Cluster によって、名前付きのグローバルデバイスの構成が解除されます。

**# scconf -r -D name=AVSuite**

4. あらかじめ構成されていたすべての DID デバイスに対して、デフォルトの dsk/dn デバイスグループ構成名を定義します。

```
# scconf -a -D type=rawdisk, name="dsk/d6", 
nodelist=Sun-Cluster-Node1,Sun-Cluster-Node2,..,Sun-Cluster-NodeN, 
preferenced=false,failback=disabled, numsecondaries=, globaldev=d6
# scconf -a -D type=rawdisk, name="dsk/d7", 
nodelist=Sun-Cluster-Node1,Sun-Cluster-Node2,..,Sun-Cluster-NodeN, 
preferenced=false, failback=disabled, numsecondaries=, globaldev=d7
# scconf -a -D type=rawdisk, name="dsk/d8", 
nodelist=Sun-Cluster-Node1,Sun-Cluster-Node2,..,Sun-Cluster-NodeN, 
preferenced=false, failback=disabled, numsecondaries=, globaldev=d8
```
5. 名前付きグローバルデバイスグループを現在の Sun Cluster ノードに移動します。

**# scswitch -z -D dsk/d6,dsk/d7,dsk/d8 -h** *Sun-Cluster-Node1*

6. この時点で、元の制限された状態に戻ったことを確認します。

**# iiadm -e dep /dev/global/rdsk/d6s0 /dev/global/rdsk/d7s0 /dev/global/rdsk/d8s0** iiadm: Volumes are not in same disk group:

## Sun Cluster 環境の構成

この節では、Sun Cluster ソフトウェアを遠隔ミラーソフトウェアおよびポイントイ ンタイムコピーソフトウェアとともに使用するための構成方法について説明します。 Sun Cluster データサービスの構成と管理の詳細は、『Sun Cluster 3.2 Data Installation and Configuration Guide』を参照してください。コマンドの詳細は、 scrgadm(1M) および scswitch(1M) のマニュアルページを参照してください。

構成手順の概要は次のとおりです。

- 1. クラスタ内の任意のノードにログインします。
- 2. ボリュームマネージャーを使用して、ディスクデバイスグループを構成します。
- 3. SUNW.HAStorage または SUNW.HAStoragePlus リソースタイプを登録します。
- 4. リソースグループを作成します。
- 5. ディスクデバイスグループに SUNW.HAStorage または SUNW.HAStoragePlus を追加します。
- 6. (遠隔ミラーのみ) リソースグループに論理フェイルオーバーホストを追加しま す。
- 7. リソースグループを使用可能にして、オンラインにします。

### <span id="page-38-0"></span>▼ HAStorage または HAStoragePlus 用に Sun Cluster を構成する

- 1. クラスタ内の任意のノードに、スーパーユーザーでログインします。
- <span id="page-38-1"></span>2. ボリュームマネージャーソフトウェアを使用して、ディスクデバイスグループを構成 します。 詳細は、ご使用のボリュームマネージャーソフトウェアに付属のマニュアルを参照し てください。また、新しいディスクデバイスグループを構成する前に、現在構成され ているグループを確認します。たとえば、metaset(1M) 、vxdg、または vxprint コマンドを使用します。これは、使用するボリュームマネージャーソフトウェアに よって異なります。
- 3. SUNW.HAStorage または SUNW.HAStoragePlus をリソースタイプとして登録しま す。

# **scrgadm -a -t SUNW.HAStorage**

# **scrgadm -a -t SUNW.HAStoragePlus**

注 – HAStorage リソースタイプおよび HAStoragePlus リソースタイプについては、 Sun Cluster のマニュアルを参照してください。詳細は、『Sun Cluster 3.0 5/02 補足 情報』(Part No. 816-5158) を参照してください。

4. *devicegroup* のリソースグループを作成します。

# **scrgadm -a -g** *devicegroup***-stor-rg -h** *node1,node2*

*devicegroup* 必要なディスクデバイスグループ名を指定します。

- -h *node1*,*node2* このリソースグループのマスターになるクラスタノードを指定しま す。ノードを指定しない場合は、デフォルトでクラスタ内のすべての ノードが指定されます。
- 5. SUNW.HAStorage リソースの場合は、次のコマンドを使用して、リソースグループ にリソースを追加します。

```
# scrgadm -a -j devicegroup-stor -g devicegroup-stor-rg \
-t SUNW.HAStorage \
-x ServicePaths=devicegroup -x AffinityOn=True
```
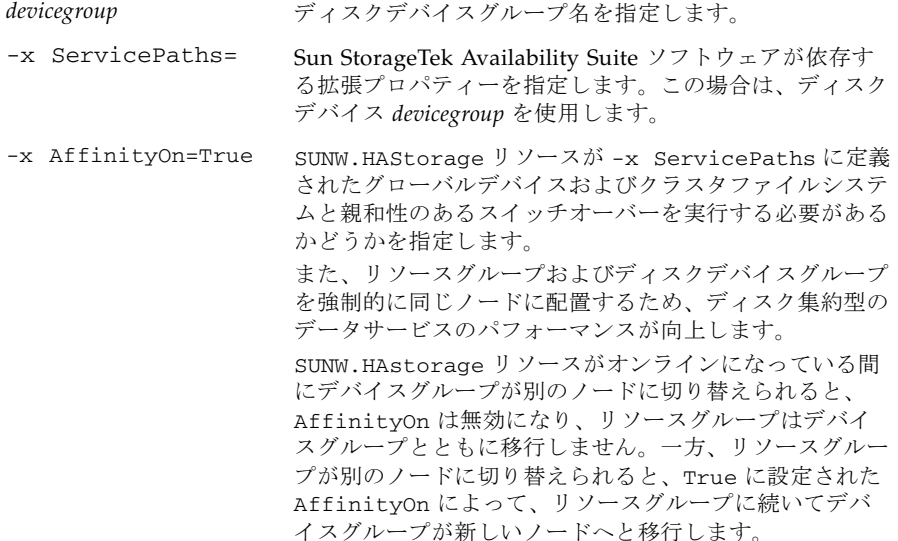

6. SUNW.HAStoragePlus リソースの場合は、次のコマンドを使用して、リソースグ ループにリソースを追加します。

# **scrgadm -a -j** *devicegroup***-stor -g** *devicegroup***-stor-rg** \ **-t SUNW.HAStoragePlus** \ **-x GlobalDevicePaths=***devicegroup* **-x AffinityOn=True**

-x GlobalDevicePaths= Sun StorageTek Availability Suite ソフトウェアが依存す る拡張プロパティーを指定します。この場合は、ディスク デバイス *devicegroup* を使用します。 -x AffinityOn=True SUNW.HAStoragePlus リソースが -x GlobalDevicePaths に定義されたグローバルデバイス およびクラスタファイルシステムと親和性のあるスイッチ オーバーを実行する必要があることを指定します。 また、リソースグループおよびディスクデバイスグループ を強制的に同じノードに配置するため、ディスク集約型の データサービスのパフォーマンスが向上します。 SUNW.HAstoragePlus リソースがオンラインになってい る間にデバイスグループが別のノードに切り替えられる と、AffinityOn は無効になり、リソースグループはデ バイスグループとともに移行しません。一方、リソースグ ループが別のノードに切り替えられると、True に設定さ れた AffinityOn によって、リソースグループに続いて デバイスグループが新しいノードへと移行します。

7. リソースグループに論理ホスト名のリソースを追加します。

注 – この手順は、遠隔ミラーボリュームでのみ実行します。ポイントインタイムコ ピーボリュームでは、この手順は必要ありません。

# **scrgadm -a -L [-j** *lhost***-stor] -g** *devicegroup***-stor-rg** \ **-l** *lhost1, lhost2,..., lhostN* **-n nafo0@***node***,nafo0@***node*

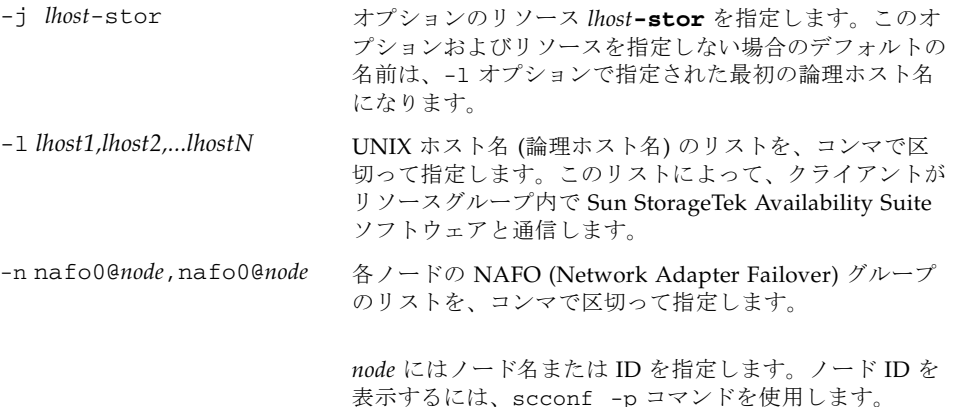

8. リソースグループ内のリソースを使用可能にして、リソースグループを管理し、オン ラインにします。

# **scswitch -Z -g** *devicegroup***-stor-rg**

9. リソースがオンラインになっていることを確認します。

a. 任意のクラスタノードで次のコマンドを実行します。

# **scstat -g**

b. リソースグループの状態フィールドを探して、リソースグループがノードリスト に指定したノード上でオンラインになっていることを確認します。

10. HAStoragePlus リソースの場合は、リソースグループがノード間でフェイルオー バー可能であることを確認します。

# **scswitch -z -g** *devicegroup***-stor-rg -h** *fail-to node*

前述のコマンドは、指定されたノードへのリソースグループのフェイルオーバーを行 います。

# **scswitch -S -h** *fail-from node*

前述のコマンドは、指定されたノードからのすべてのリソースのフェイルオーバーを 行います。

### ボリュームセットでの HAStoragePlus リソースタ イプの構成

次の例では、ローカルにマウントされた Sun Cluster グローバルデバイスパーティ ションにリソースグループを構成する方法を示しています。

個々のボリュームセットをクラスタ内の別のノードにフェイルオーバーするだけでな く、リソースグループもフェイルオーバーするように HAStoragePlus リソースを構 成することができます。ボリュームセットにリソースタイプを構成する場合は、次の 事項を考慮してください。

- Sun StorageTek Availability Suite ソフトウェアに新しいボリュームセットを追加 する場合は、構成されたリソースグループを使用不可にしてからオフラインにし ます。
- ボリュームセットには、各ボリュームを指定します。次のコマンド例では、 HAStoragePlus リソースを使用して既存のリソースグループにボリュームセット を定義する方法を示しています。

# **scrgadm -a -j iidg-rs -g iidg -t SUNW.HAStoragePlus \ -x GlobalDevicePaths=/dev/vx/rdsk/iidg/ii01,/dev/vx/rdsk/ii02, \ /dev/vx/rdsk/iidg/ii11,/dev/vx/rdsk/iidg/ii12,/dev/vx/rdsk/iidg/iibitmap1, \ /dev/vx/rdsk/iidg/iibitmap2**

オプションの意味は、次のとおりです。

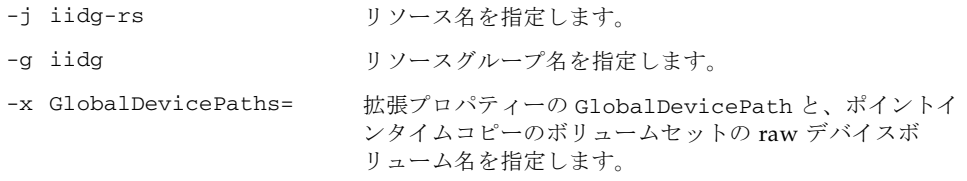

## Sun StorageTek Availability Suite の iiadm コマンドおよび sndradm コ マンドの使用

この章では、Sun Cluster 環境での Sun StorageTek Availability Suite のコマンド、 iiadm および sndradm の使用方法について説明します。x [ページの「関連マニュア](#page-9-0) [ル」](#page-9-0)に記載されている Sun StorageTek Availability Suite ソフトウェアの管理マニュ アルでは、iiadm および sndradm のコマンド構文およびオプションがすべて説明さ れています。

Sun StorageTek Availability Suite ソフトウェアは、グローバルデバイスまたはロー カルデバイスのボリュームを使用できます。

- 「グローバルデバイス」は、どのクラスタノードからもアクセス可能な、Sun StorageTek Availability Suite またはその他のボリュームです。グローバルデバイ スは、Sun Cluster フレームワークの制御下でフェイルオーバーおよびスイッチ バックを行います。
- 「ローカルデバイス」は、個々のノード (ホストマシン) でのみ使用する Sun StorageTek Availability Suite ソフトウェアのボリュームで、ディスクまたはリ ソースグループには定義されず、クラスタファイルシステム内では管理されませ ん。ローカルデバイスは、フェイルオーバーおよびスイッチバックを行いませ  $h<sub>a</sub>$

この章では、次の項目について説明します。

- 34 [ページの「グローバルボリュームファイルシステムのマウントおよび複製」](#page-45-0)
- 35 [ページの「グローバルデバイスのコマンド構文」](#page-46-0)
- 37 [ページの「ローカルデバイスのコマンド構文」](#page-48-0)
- 40 [ページの「すべてのクラスタボリュームセットの入出力グループへの割り当](#page-51-0) [て」](#page-51-0)
- 42 [ページの「ポイントインタイムコピーボリュームデータの保持」](#page-53-0)

# <span id="page-45-0"></span>グローバルボリュームファイルシステム のマウントおよび複製

ボリュームにファイルシステムがあり、Sun StorageTek Availability Suite ソフト ウェアを使用してファイルシステムを複製する場合は、関連するグローバルファイル システムをすべてのクラスタノードに作成およびマウントしてください。これらの手 順によって、ボリュームセットをコピーまたは更新したときに、確実にすべてのノー ドおよびホストがファイルシステムを使用できるようになります。

注 – グローバルファイルシステムの作成とマウントを含むクラスタファイルシステ ムの管理については、Sun Cluster のマニュアルを参照してください。また、 mount(1M) および mount\_ufs(1M) コマンドも参照してください。

すべてのクラスタノードで、関連するグローバルファイルシステムを作成およびマウ ントするには、次の手順を実行してください。

#### 1. 適切なディスクセットメタデバイスまたはディスクグループボリュームにファイルシ ステムを作成します。

# **newfs** *raw-disk-device*

たとえば、VERITAS Volume Manager を使用する場合は、*raw-disk-device* に /dev/vx/rdsk/sndrdg/vol01 を指定する場合があります。

2. 各ノードに、ファイルシステムのマウント先ディレクトリを作成します。

# **mkdir -p /global**/*device-group*/*mount-point*

- device-group には、デバイスを含むデバイスグループの名前に対応するディレクト リの名前を指定します。
- *mount-point* には、ファイルシステムをマウントするディレクトリの名前を指定し ます。
- 3. 各ノードで、/etc/vfstab ファイルにマウント先のエントリを追加し、global マ ウントオプションを使用します。
- 4. クラスタノードで、sccheck(1M) を使用してマウント先およびその他のエントリを 確認します。

5. クラスタ内の任意のノードから、ファイルシステムをマウントします。

# **mount /global**/*device-group*/*mount-point*

6. オプションを指定せずに mount コマンドを実行して、ファイルシステムがマウント されたことを確認します。

# <span id="page-46-0"></span>グローバルデバイスのコマンド構文

注 – 遠隔ミラーまたはポイントインタイムコピーのボリュームセットを最初に使用 可能にするとき、任意で iiadm または sndradm コマンドに -C *tag* クラスタオプ ションを付けて、グローバルデバイスディスクグループを指定できます。ただし、こ の節で示すように、-C *tag* クラスタオプションは必須ではありません。35 [ページの](#page-46-1) 「C tag および -C tag [オプション」も](#page-46-1)参照してください。

Sun StorageTek Availability Suite ソフトウェアは、最初にボリュームセットを使用 可能にするときに、ボリュームパスからディスクデバイスグループ名を自動的に取り 出します。遠隔ミラーおよびポイントインタイムコピーソフトウェアは、この最初の 使用可能にする処理の間に、各ボリュームセットの構成エントリを作成します。エン トリには、クラスタ内で使用するディスクデバイスグループ名が含まれます。

この名前は、遠隔ミラーソフトウェアでは C *tag* として表示されます。*tag* はディス クデバイスグループ名です。この名前は、ポイントインタイムコピーソフトウェアで は Cluster tag: *tag* として表示されます。

#### <span id="page-46-1"></span>C *tag* および -C *tag* オプション

35 [ページの「グローバルデバイスのコマンド構文」で](#page-46-0)説明したように、C *tag* はボ リュームセットの構成情報の一部として表示されます。

通常、Sun StorageTek Availability Suite ソフトウェアはボリュームパスからディス クデバイスグループ名を取り出すため、-C *tag* オプションは必須ではありません。

ボリュームパスでディスクデバイスグループ名が示されていない場合には、-C *tag* オ プションおよび C *tag* ボリュームセットオプションを付けて iiadm および sndradm コマンドを実行することで、*tag* に指定した名前のディスクデバイスグループのボ リュームセットを使用可能にしてください。このコマンドは、使用している構成のほ かのボリュームセットには実行されません。-C *tag* を指定すると、*tag* ディスクデバ イスグループに含まれないボリュームセットは、指定した操作の対象になりません。

たとえば、次のコマンドを実行すると、iigrp2 ディスクデバイスグループに含まれ るポイントインタイムコピーボリュームセットは、すべてのコピーまたは更新処理が 完了するまで待機してから、ほかのポイントインタイムコピーコマンドの発行を受け 付けます。

# **iiadm -w /dev/vx/rdsk/iigrp2/nfsvol-shadow -C iigrp2**

#### 遠隔ミラーの例

host1 を論理フェイルオーバーホスト名として、遠隔ミラーボリュームセットを使 用可能にします。

# **sndradm -e host1 /dev/vx/rdsk/sndrdg/datavol /dev/vx/rdsk/sndrdg/datavolbm1 \ host2 /dev/rdsk/c1t3d0s0 /dev/rdsk/c1t2d0s4 ip sync**

> sndradm -i コマンドを使用して対応する構成情報を表示すると、次のようになり ます。

# **sndradm -i**

```
host1 /dev/vx/rdsk/sndrdg/datavol /dev/vx/rdsk/sndrdg/datavolbm1 \
host2 /dev/rdsk/c1t3d0s0 /dev/rdsk/c1t2d0s4 ip sync \
C sndrdg
```
エントリの C の部分に、ディスクデバイスグループ名 sndrdg が表示されます。

### ポイントインタイムコピーの例

クラスタノード (論理フェイルオーバーホスト) でポイントインタイムコピーボ リュームセットを使用可能にします。

# **iiadm -e ind /dev/vx/rdsk/iidg/c1t3d0s0 /dev/vx/rdsk/iidg/c1t3d0s4 \ /dev/vx/rdsk/iidg/c1t2d0s5**

iiadm -i コマンドを使用して対応する構成情報を表示すると、次のようになりま す。

# **iiadm -i**

```
/dev/vx/rdsk/iidg/c1t3s0d0: (master volume)
/dev/vx/rdsk/iidg/c1t3d0s4: (shadow volume)
/dev/vx/rdsk/iidg/c1t2d0s5: (bitmap volume)
Cluster tag: iidg
Independent copy
Volume size: 208278
Percent of bitmap set: 0
```
Cluster tag エントリに、取り出されたディスクデバイスグループ名 iidg が表示 されます。

## <span id="page-48-0"></span>ローカルデバイスのコマンド構文

注 – local という名前のローカルディスクデバイスグループを使用可能にすると、 クラスタディスクデバイスグループを local という名前では構成できなくなりま す。

■ ポイントインタイムコピーボリュームセットを使用可能にするときは、-C local オプションを使用して、ボリュームセットのディスクデバイスグループ名に local を指定します。

iiadm -C local -e {dep |ind} *master shadow bitmap*

■ 遠隔ミラーボリュームセットを使用可能にするときは、*vol-set* ボリュームセット 定義の一部として、C local オプションを使用します。

sndradm -e *vol-set*

*vol-set* は、次のように指定します。

*phost pdev pbitmap shost sdev sbitmap* ip {sync | async} [g *io-groupname*][C local]

local ディスクデバイスグループは、個々のクラスタノードでのみ使用し、クラス タディスクまたはリソースグループ内には定義されません。ローカルデバイスは、 フェイルオーバーおよびスイッチバックを行いません。この初期構成は、クラスタ化 されていない環境で Sun StorageTek Availability Suite ソフトウェアを使用する場合 に似ています。

local ディスクデバイスグループでボリュームセットを使用可能にすると、その構 成エントリにはホストマシン名が含まれます。

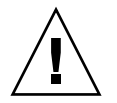

注意 – ローカルの遠隔ミラーボリュームセットで使用されるボリュームおよびビッ トマップを、共用ディスクデバイスグループまたはメタセットに入れることはできま せん。

### ポイントインタイムコピーの例

local をディスクデバイスグループとして、ポイントインタイムコピーボリューム セットを使用可能にします。

# **iiadm -C local -e ind /dev/rdsk/c1t90d0s5 /dev/rdsk/c1t90d0s6 \ /dev/rdsk/c1t90d0s7**

> iiadm -i コマンドを使用して対応する構成情報を表示すると、次のようになりま す。

```
# iiadm -i
/dev/rdsk/iidg/c1t90d0s5: (master volume)
/dev/rdsk/iidg/c1t90d0s6: (shadow volume)
/dev/rdsk/iidg/c1t90d0s7: (bitmap volume)
Cluster tag: (local)
Independent copy
Volume size: 208278
Percent of bitmap set: 0
```
*localhost* には、hostname(1) コマンドで返されるものと同じローカルホスト名が表 示されます。

dscfg -l コマンドを使用して対応する構成情報を表示すると、次のようになりま す。

#### # **dscfg -l | grep /dev/rdsk/c1t3d0s0**

ii: /dev/rdsk/c1t90d0s5 /dev/rdsk/c1t90d0s6 /dev/rdsk/c1t90d0s7 I - - - -

### 遠隔ミラーコマンドを実行するホスト

Sun StorageTek Availability Suite ソフトウェアでは、iiadm または sndradm コマン ドは、そのコマンドを適用するディスクデバイスグループの現在の一次ホストである ノードから実行する必要があります。

クラスタ化環境では、27 ページの「HAStorage または [HAStoragePlus](#page-38-0) 用に Sun Cluster [を構成する」](#page-38-0)[の手順](#page-38-1) 2 で指定した、ディスクデバイスグループのマスターに なるノードからコマンドを実行できます。

遠隔ミラーソフトウェアをはじめて使用可能にするときは、一次ホストおよび二次ホ ストから sndradm を使用可能にするコマンドを実行します。表 [3-1](#page-50-0) を参照してくだ さい。

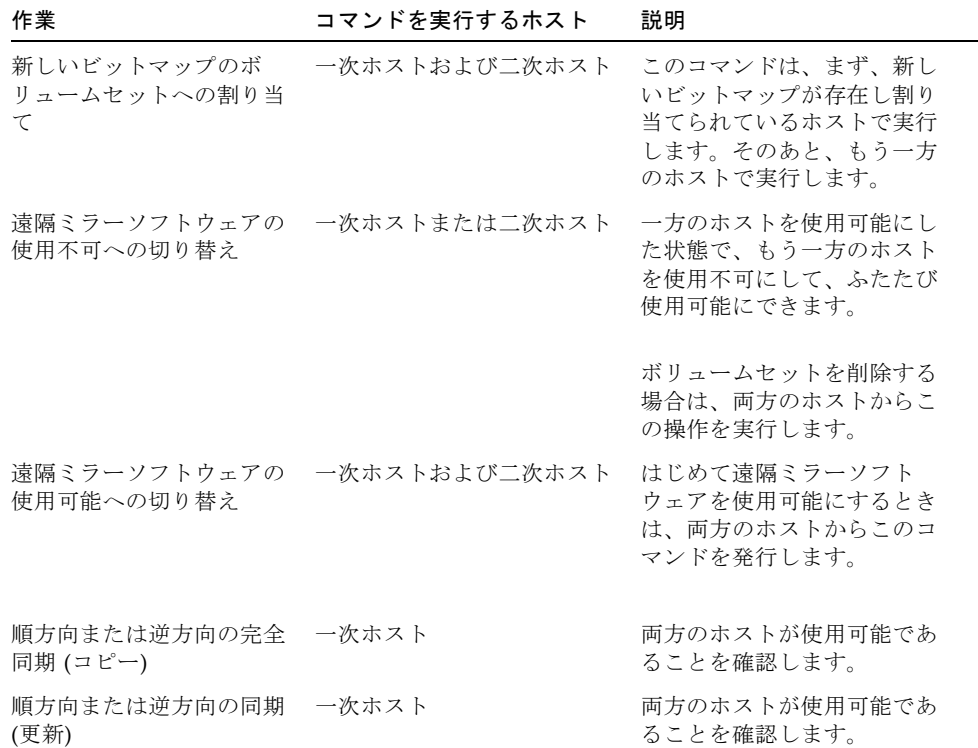

<span id="page-50-0"></span>表 3-1 遠隔ミラーコマンドを実行するホスト

表 3-1 遠隔ミラーコマンドを実行するホスト (続き)

| 作業          | コマンドを実行するホスト  | 説明                                    |
|-------------|---------------|---------------------------------------|
| 記録          | 一次ホスト         | 同期処理の進行中は、一次ホ<br>ストでのみ実行します。          |
|             |               | 一次ホストに障害が発生した<br>場合は、二次ホストで実行し<br>ます。 |
|             | 一次ホストまたは二次ホスト | 同期処理が進行中でなけれ<br>ば、いずれかのホストで実行<br>します。 |
| 自動同期状態の切り替え | 一次ホスト         |                                       |
| 入出力グループの更新  | 一次ホストおよび二次ホスト |                                       |

## <span id="page-51-0"></span>すべてのクラスタボリュームセットの入 出力グループへの割り当て

注 – ボリュームセットを入出力グループに入れても、ディスクデバイスグループお よびリソースグループに構成されているすべてのボリュームセットのクラスタ操作に は影響しません。

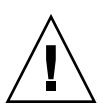

注意 – 複数の二次ボリュームまたはホストから、一次ボリュームへの逆方向の同期 を同時に行わないでください。1 つの一次ボリュームを共有する 1 対多のボリューム セットを、1 つの入出力グループにグループ化できます。これによって、各ボリュー ムセットに別々のコマンドを実行する代わりに、すべてのボリュームセットを同時に 順方向へ同期化することができます。

ただし、ボリュームセットを逆方向に同期化する場合は、同じ方法を使用できませ ん。この場合は、各ボリュームセットに対して別々にコマンドを実行し、特定の二次 ボリュームを使用して一次ボリュームを逆方向に更新してください。

遠隔ミラーおよびポイントインタイムコピーソフトウェアによって、ボリュームセッ トを入出力グループに割り当てることができます。各ボリュームセットに 1 つのコマ ンドを実行する代わりに、次のように操作できます。

- 特定のボリュームセットを入出力グループに割り当てる
- この入出力グループを指定して1つのコマンドを実行する

■ 操作はこれらのボリュームセットに対してのみ行われる

-C *tag* および C *tag* オプションと同様に、入出力グループ名を指定すると、それ以外 のすべての使用可能なボリュームセットは、指定した操作の対象にはなりません。

クラスタ化された環境では、各ボリュームセットを使用可能にするときに、特定の ディスクデバイスグループに含まれる一部またはすべてのボリュームセットを、入出 力グループに割り当てることができます。

### ▼ ボリュームセットを入出力グループに割り当てる

1. 3 つのポイントインタイムコピーボリュームセットを使用可能にして、cluster1 と いう名前の入出力グループに割り当てます。

# **iiadm -g cluster1 -e ind /dev/rdsk/iigrp2/c1t3d0s0 \ /dev/rdsk/iigrp2/c1t3d0s4 /dev/rdsk/iigrp2/c1t2d0s5**

# **iiadm -g cluster1 -e dep /dev/rdsk/iigrp2/c1t4d0s0 \ /dev/rdsk/iigrp2/c1t4d0s4 /dev/rdsk/iigrp2/c1t3d0s5**

# **iiadm -g cluster1 -e ind /dev/rdsk/iigrp2/c1t5d0s0 \ /dev/rdsk/iigrp2/c1t5d0s4 /dev/rdsk/iigrp2/c1t4d0s5**

2. ディスクの書き込み処理が完了するまで待ってから、別のコマンドを実行します。

# **iiadm -g cluster1 -w**

- 3. アプリケーションがマスターボリュームに書き込めるようにします。
- 4. シャドウボリュームを更新します。

# **iiadm -g cluster1 -u s**

# <span id="page-53-0"></span>ポイントインタイムコピーボリューム データの保持

ポイントインタイムのマスターボリュームへのコピーまたは更新処理中に Solaris オ ペレーティング環境のシステム障害または Sun Cluster のフェイルオーバーが発生し た場合、特にシャドウボリュームからマスターボリュームへのデータのコピー (iiadm -c m) または更新 (iiadm -u m) 中に障害が発生した場合に、マスターボ リュームが一貫性のない状態になることがあります。これは、コピーまたは更新処理 が完了していないためです。

コピーまたは更新処理中のシステムフェイルオーバーによってデータの一貫性がなく なる危険性を回避または低減するには、シャドウボリュームをマスターボリュームに コピーまたは更新する前に、次の作業を行います。

- 1. iiadm -e ind コマンドを実行して、マスターボリュームの 2 つめの独立シャド ウボリュームを作成します。 この操作によって、マスターボリュームデータが完全にシャドウボリュームにコ ピーされます。
- 2. iiadm -e ind コマンドを実行したあとで、この 2 つめのシャドウボリュームに 対するすべてのコピーまたは更新操作の完了を待つように、待機コマンド (iiadm -w *shadowvol*) を実行します。

この作業の終了後は、元のシャドウボリュームからマスターボリュームへのコピーま たは更新操作を実行できます。操作中にシステム障害またはフェイルオーバーが発生 しても、少なくとも元のマスターボリュームデータの完全なコピーが存在します。操 作が完了したら、2 つめのシャドウボリュームは、ポイントインタイムコピーの制御 下に残すことも、記憶域プールに戻すこともできます。

## Sun Cluster OE でのシャドウのエク スポート、インポート、および結合

## 概要

ポイントインタイムコピーソフトウェアは、複数のポートを持つストレージデバイス 上の独立したシャドウボリュームを、ポイントインタイムソフトウェアによって制御 された状態のまま、Sun Cluster オペレーティング環境 (OE) 内の二次ノードにエクス ポートできる機能を提供します。ポイントインタイムコピーシャドウセットのエクス ポート、インポート、および結合機能を使用すると、関連付けられたアプリケーショ ンによるシャドウボリュームの処理を、一次ノードのマスターボリュームまたはそれ に関連付けられたアプリケーションに影響を与えることなく、Sun Cluster OE 内の 二次ノードにオフロードできます。ポイントインタイムコピーソフトウェアは、シャ ドウボリュームが Sun Cluster OE 内の二次ノードにインポートされている間もその シャドウボリュームを制御し続けるため、ポイントインタイムの一貫性は保持され、 その後の更新処理による高速再同期化が容易になります。

ポイントインタイムコピーソフトウェアの前のバージョンは、Sun Cluster OE での エクスポート、インポート、および結合機能の使用をサポートしていませんでした。 現在のバージョンの Availability Suite 製品を使用すると、ポイントインタイムコ ピーでは、Sun Cluster 3.1 (10/3) OE が動作しているホストに対するポイントインタ イムコピーシャドウボリュームのエクスポート、インポート、および結合処理がサ ポートされています。

この節では、Sun Cluster 3.1 (10/3) OE で、Sun StorageTek Availability Suite ポイン トインタイムコピーソフトウェアのシャドウボリュームのエクスポート、インポー ト、および結合機能の適切な使用法、構成、および制御について説明します。

ポイントインタイムコピーセットのマスターボリュームおよびビットマップボリュー ムは、Sun Cluster の一次ノードに配置できますが、シャドウボリュームおよび任意 のビットマップ (2) ボリュームは Sun Cluster の二次ノードにエクスポートされま

す。シャドウボリュームおよびビットマップ (2) ボリュームは、いったん二次ノード にエクスポートされると、一次ノード、マスターボリューム、またはポイントインタ イムコピーセットのパフォーマンスに影響を与えずに、ホストを介さないデータの読 み取り/書き込み処理用にインポートして使用することができます。二次ノードでの 処理が完了すると、シャドウボリュームおよびビットマップ (2) ボリュームを一次 ノードに移動し、マスターボリュームに結合して戻すことで、シャドウボリュームを エクスポートしていないかのように、ポイントインタイムコピーセットおよびポイン トインタイムコピーの状態を復元することができます。

## 要件

エクスポート、インポート、および結合機能が正常に機能するために、シャドウボ リュームは、それに関連付けられたマスターボリュームおよびビットマップボリュー ムとは異なるグローバルデバイスまたはボリュームマネージャー制御下のデバイスグ ループに配置してください。これによって、シャドウボリュームのデバイスグループ を Sun Cluster 内のさまざまなノード間で切り替えることが可能になり、エクスポー ト可能なシャドウボリュームとして使用できます。

# エクスポート、インポート、および結合 機能

ポイントインタイムコピーソフトウェアのエクスポート、インポート、および結合機 能を使用すると、デュアルポートのストレージデバイスまたは Sun StorageTek SAN Foundation (SAN) がアクセス可能なストレージデバイスに含まれている構成済みの シャドウボリュームを、構成されたポイントインタイムコピーボリュームセットから エクスポートできます。Sun Cluster OE 内では、このシャドウボリュームを、Sun Cluster グローバルデバイスか、サポートされる 2 つの Sun Cluster ボリュームマ ネージャーである Solaris ボリュームマネージャー (SVM) または VERITAS Volume Manager (VxVM) のどちらかに含めることができます。

注 – Sun Cluster の障害イベントがアクティブであるときは、ディスクデータ保護機 能により、Sun Cluster の DID デバイスはマスターボリューム、シャドウボリュー ム、またはビットマップボリュームとしてサポートされません。DID デバイスと対 称的な名前の Sun Cluster グローバルデバイスはサポートされます。

マスターボリュームとビットマップボリュームが 1 つのディスクグループに含まれ、 シャドウボリュームが別のディスクグループに含まれるように、ポイントインタイム コピーボリュームセットを初期構成している場合は、ポイントインタイムコピーのエ クスポート機能を使用して、独立シャドウボリュームを (ポイントインタイムコピー が完全に独立した状態になった時点で) ポイントインタイムコピーボリュームセット からエクスポートできます。

このシャドウボリュームは、いったんポイントインタイムコピーボリュームセットか らエクスポートされると、マスターボリュームに影響を与えることなく、任意の Sun Cluster ノードから読み取り専用モードでアクセスできるようになります。シャドウ ボリュームに読み取り/書き込みモードでアクセスする必要がある場合は、ポイント インタイムコピーのインポート機能を使用すると、ポイントインタイムの一貫性を保 持したまま、シャドウボリュームへの読み取りおよび書き込みの両方のアクセスを提 供できます。

Sun Cluster の二次ノードでの二次シャドウボリュームの処理が不要になると、イン ポートした状態でシャドウボリュームが使用されていた場合、そのシャドウボリュー ムは使用不可になります。その後、シャドウボリュームは、元のポイントインタイム コピーボリュームセットのマスターボリュームおよびビットマップボリュームが現在 含まれている Sun Cluster ノードにスイッチバックされます。ポイントインタイムコ ピーの結合コマンドを利用すると、シャドウボリュームと二次ビットマップボリュー ムを使用してシャドウボリュームをその元のマスターボリュームおよびビットマップ ボリュームにふたたび関連付けることによって、ポイントインタイムコピーボリュー ムセットを復元できます。これらの処理が完了すると、ポイントインタイムコピーボ リュームセットは、シャドウが最初からエクスポートされたことがないかのように存 在します。

エクスポート、インポート、および結合機能をすべて使用すると、ある Sun Cluster ノードから別の Sun Cluster ノードにシャドウボリュームを移動し、ふたたび元に戻 すという処理の全体にわたって、ポイントインタイムコピー情報を保持できます。 Sun Cluster の二次ノード上に二次ビットマップボリュームを組み込み、インポート 機能と合わせて使用することで、二次ノードで発生する書き込みが追跡されます。そ の後、結合処理を使用によってシャドウボリュームが元のポイントインタイムコピー セットに関連付けて戻されるときに、二次ビットマップボリュームの追跡情報が元の ポイントインタイムコピーセットに反映されます。シャドウボリュームがポイントイ ンタイムコピーセットからエクスポートされている間、マスターボリュームに対して 発生した書き込み処理は、Sun Cluster の一次ノードのビットマップボリュームで追 跡され続けます。結合処理は、マスターボリュームとシャドウボリュームの両方で発 生したすべての書き込み処理結合して、ポイントインタイムコピーセットの一貫性を 保持します。

要約すると、エクスポート可能なポイントインタイムコピーボリュームセットの構成 に関する Sun Cluster 構成の新しいガイドラインと、Availability Suite のポイントイ ンタイムコピーソフトウェアの変更により、ポイントインタイムコピーボリューム セットの高可用性 (HA) が実現され、エクスポート、インポート、および結合処理の 使用中にもこれらの HA 特性がポイントインタイムコピーボリュームセットで保持 できるようになります。

# Sun Cluster OE でのポイントインタイム コピーセット

独立したポイントインタイムコピーセットのマスターボリュームは、raw グローバル デバイス (/dev/global/rdsk/d4s0 など)、SVM (/dev/md/AVsuite/rdsk/d5 など)、または VxVM (/dev/vx/rdsk/AVsuite/m1 など) に制御されたボリューム のいずれかとして、Sun Cluster に制御されたデバイス上に配置できます。この独立 したポイントインタイムコピーセットのシャドウボリュームは、独自のデバイスグ ループ内にあれば、同じタイプのデバイス上でも、異なる Sun Cluster に制御された デバイスタイプ上でも配置できます。さらに、マスターボリュームとシャドウボ リュームが異なる Sun Cluster デバイスグループにある場合は、エクスポート、イン ポート、および結合機能と、Sun Cluster のデバイスグループおよびリソースグルー プの機能を使用すると、ポイントインタイムコピーセットのシャドウボリュームを Sun Cluster OE の異なるノードに再配置できます。

ポイントインタイムコピーセットからシャドウボリュームがエクスポートされている 間、そのシャドウボリュームは、ポイントインタイムコピーセットが構成されている 高可用性リソースグループでは使用不可になります。シャドウボリュームは、エクス ポートされたシャドウボリュームとしての必要がなくなると、ポイントインタイムコ ピーセットと結合し、そのセットの高可用性リソースグループで使用可能にできま す。

エクスポート可能なシャドウボリュームが現在 Sun Cluster ノードにインポートされ た状態である場合は、ポイントインタイムコピーソフトウェアの新しい機能として、 暗黙の自動結合処理が行われます。Sun Cluster による自発的または非自発的なフェ イルオーバーイベント中に、インポートされたシャドウボリュームが現在使用可能に なっているノードが選択されると、ソフトウェアはこの事実を検出し、自動的にイン ポートされたシャドウボリュームをポイントインタイムコピーセットに再結合して戻 します。この動作により、シャドウボリュームのデータの制御を保持したまま、Sun Cluster で構成されているリソースグループの高可用性も保持されます。

# ポイントインタイムコピーセット

ポイントインタイムコピーセットの構成ボリュームはすべて同じデバイスグループに 存在する必要があるという制限は、シャドウボリュームには適用されません。

エクスポート可能なシャドウボリュームは独立シャドウボリュームである必要もある ため、エクスポート可能なシャドウボリュームは、これに関連付けられたマスターボ リュームと同じサイズであるか、より大きいサイズである必要があります。エクス ポート可能なシャドウボリュームを Sun Cluster 内の別のノードで読み取り/書き込 みモードで使用する場合は、マスターボリュームおよびビットマップボリュームを 1 つの Sun Cluster デバイスグループで構成し、シャドウボリュームと二次ビットマッ プボリュームを別の Sun Cluster デバイスグループで構成することをお勧めします。 また、二次ビットマップボリュームは、必ず元のビットマップボリュームと同じサイ ズか、より大きいサイズにしてください。

Sun Cluster グローバルデバイス (/dev/global/rdsk/d*n*s*n*) 上に Availability Suite ボリュームを構成する場合、各グローバルデバイスに関連付けられたデバイスグルー プは dsk/d*n* の部分です。したがって、ポイントインタイムコピーボリュームを構成 する場合は、マスターボリュームおよび関連付けられたビットマップボリュームは 1 つのグローバルデバイス上に配置し、シャドウボリュームと二次ビットマップは別の グローバルデバイス上に配置するようにしてください。

Sun Cluster グローバルデバイスには「グローバルな性質」があるため、マスターボ リュームとシャドウボリュームは別々のグローバルデバイス上に配置することをお勧 めします。これにより、ホストを介さないシャドウボリュームの処理で Sun Cluster プライベートインターコネクトを経由した入出力が開始されることを防止できます。 シャドウボリュームをポイントインタイムコピーセットからエクスポートすると、ホ ストを介さない処理が発生する Sun Cluster ノードにシャドウボリュームを切り替え ることができます。こうすることで、シャドウボリュームがプライベートインターコ ネクトに関連付けられることになり、シャドウボリュームへの入出力が Sun Cluster システムに影響を与えなくなります。

Sun Cluster OE 内でポイントインタイムコピーセットをエクスポート可能なシャド ウボリュームで構成する前に、マスターボリュームとビットマップボリュームの両方 のデバイスグループとシャドウボリュームのデバイスグループがどちらも高可用性で あることを確認してください。これに従わないと、単一のポイントインタイムコピー セットが高可用性を持つことはできません。

# Sun Cluster OE でのポイントインタイム コピーセットの構成

次の節で、高可用性のポイントインタイムコピーボリュームセットを作成する手順を 示します。

RGM リソースグループまたはリソースタイプに必要な規則はありません。ただし、 ボリュームマネージャー (使用する場合) と Sun Cluster のリソースグループおよびリ ソースタイプ全体で、綿密に計画された命名スキーマを使用しておくと、あとで障害 追跡が必要になった場合に役立ちます。

設定では、Sun Cluster のノードであるノード A およびノード B にポイントインタイ ムボリュームセットを作成し、ノード C でエクスポート可能なシャドウボリューム を使用可能にします。

### ▼ Sun Cluster OE でポイントインタイムコピー セットを構成する

注 – この例では、「oracle」と「backup」の 2 つの SVM デバイスグループを使用し ます。「oracle」はマスターボリュームのデバイスグループで、「backup」はエクス ポート可能なシャドウボリュームのデバイスグループです。

この例は、次に示すポイントインタイムコピーセットの構成に基づいています。

# iiadm -ne ind /dev/md/oracle/rdsk/d1 /dev/md/backup/rdsk/d1 \ /dev/md/oracle/rdsk/d2

次に示す一連の手順の中で、上記の iiadm コマンドや類似するコマンドは、現時点 では起動しないでください。Sun Cluster Resource Group Manager (RGM) の制御な し、マスターボリュームとビットマップボリュームの関連付け、エクスポート可能な シャドウボリュームの許可など、使用可能にされたポイントインタイムコピーセット の構成ボリュームのデバイス属性によって、関連付けられたすべてのデバイスグルー プが高可用性でなくなります。Sun Cluster はこれらの関連付けられたボリュームに 関係しているため、この事実は Sun Cluster の高可用性に影響する可能性がありま す。

#### 1. ポイントインタイムコピーセットに関連付ける HAStoragePlus リソースタイプを含 めるリソースグループを作成します。

このリソースグループには、Sun Cluster 内の 2 つ以上のノードを指定するようにし てください。または、Sun Cluster 内のすべてのノードがポイントインタイムコピー セットを高可用性リソースとしてサポートできる場合は、空白のままにします。

**# scrgadm -a -g** *Availability\_Suite\_RG* **-h node-A,node-B[,node-C,...]**

または、Sun Cluster 内のすべてのノードに対して作成します。ただし、Availability Suite ソフトウェアがそれぞれのノードでインストールおよび構成されている場合に 限ります。

**# scrgadm -a -g** *Availability\_Suite\_RG*

注 – ほかの Sun Cluster HA データサービスまたはアプリケーションの追加のリソー スタイプを、自分の判断でこの同じリソースグループに追加できます。

2. SUNW.HAStoragePlus リソースタイプが登録されていることを確認します。登録さ れていない場合は、これを登録します。

**# scrgadm -p | grep "Res Type name:" | grep HAStoragePlus # scrgadm -a -t SUNW.HAStoragePlus**

3. HAStoragePlus リソースタイプを、前に作成したリソースグループに追加します。

HAStoragePlus リソースタイプは、2 つの Sun Cluster デバイスグループを指定する ために使用されます。1 つはマスターボリュームとビットマップボリュームのペアを 表し、1 つはエクスポート可能なシャドウボリュームを表します。これらのデバイス グループの順序は重要です。エクスポート可能なシャドウボリュームは最後に指定し てください。

注 – HAStoragePlus リソースタイプでは、その GlobalDevicePaths パラメータ に Sun Cluster デバイスのフルデバイスパスか、Sun Cluster デバイスグループの名 前のいずれかを指定できます。この例では最初の形式を使用しているため、どのデバ イスが関連付けられているかが明確です。指定の際、この例では、マスターボリュー ムとビットマップボリュームの両方を GlobalDevicePaths に設定しています。マ スターボリュームとビットマップボリュームはどちらも同じデバイスグループに含ま れます。したがって、一方のデバイスパスの指定が冗長となり、これは無視されま す。

**# scrgadm -a -g** *Availability\_Suite\_RG* **-j \** *Availability\_Suite\_RES* **-t SUNW.HAStoragePlus -x \ GlobalDevicePaths=/dev/md/oracle/rdsk/d1,\ /dev/md/oracle/rdsk/d2,/dev/md/backup/rdsk/d1 -x \ AffinityOn=False**

Sun Cluster リソースタイプの SUNW.HAStoragePlus は、構成オプションの AffinityOn をサポートしており、デフォルト値は True です。この設定に加えて、 GlobalDevicePaths 修飾子に 2 つのデバイスグループが指定されており、そのデ バイスグループの 1 つがエクスポート可能なシャドウボリュームである場合は、エク スポート可能なシャドウボリュームが Sun Cluster の二次ノードで現在使用されてい ると、前述の手順 2 で指定したノードリストに関係なく、このリソースグループがそ のノードへの移動に対して強い親和性を持つことになります。

たとえば、3 つ (またはそれ以上) のノードの Sun Cluster 構成で、2 つのノードが ORACLE® などのエンタープライズクラスの HA アプリケーションをサポートする システムリソースを所有しており、3 つめの Sun Cluster ノードがローエンドバック アップシステムであるとします。この構成では、エクスポート可能なシャドウボ リュームがこの 3 つめのシステムで使用されていると、HA アプリケーションは、そ の実行をサポートできるシステムリソースがなくても、3 つめの Sun Cluster ノード に移動します。これが、前述の例で AffinityOn=False を設定している正当な理由 です。

4. リソースグループをオンラインにします。次に、ポイントインタイムコピーを使用可 能にするコマンドが起動される Sun Cluster ノードに、そのリソースグループが存在 することを確認します。

**# scswitch -Z -g** *Availability\_Suite\_RG* **# scswitch -z -g** *Availability\_Suite\_RG* **-h node-A** 5. エクスポート可能なシャドウを使用可能にする新しいオプション -n を使用して、ポ イントインタイムコピーセットを使用可能にします。

**# iiadm -ne ind /dev/md/oracle/rdsk/d1 /dev/md/backup/rdsk/d1 \ /dev/md/oracle/rdsk/d2**

6. ポイントインタイムコピーセットがこのノードで使用可能であることを検証します。

```
# iiadm -i /dev/md/backup/rdsk/d1
# scstat -g
# scstat -D
```
7. このノードから、構成されたほかのそれぞれのノードにリソースグループを切り替え て、セットを検証します。

```
# scswitch -z -g Availability_Suite_RG -h node-B
# telnet node-B
<login to root account>
# iiadm -i /dev/md/backup/rdsk/d1
# scstat -g
# scstat -D
# ^D {logout}
```
8. この時点で、このポイントインタイムコピーボリュームセットは高可用性となり、ほ かの高可用性アプリケーション (HA-NFS、HA-ORACLE など) の追加が可能なリ ソースグループとして使用できるようになります。

次に例を示します。

**# scrgadm -a -g** *Availability\_Suite\_RG* **-j nfs\_res -t SUNW.nfs # scswitch -e -j nfs**

Sun Cluster 内の別のノード上のポイントインタイムシャドウボリュームを使用する には、関連付けられているセットからこのシャドウボリュームをエクスポートし、 HAStoragePlus リソースタイプ内でのデバイスパスとして使用不可にしてくださ い。

9. Ⅱ セットが完全に独立していることを確認します。

ポイントインタイムコピーセットからエクスポートする前に、II セットを完全に独立 させる必要があります。これは、iiadm -w によって処理の完了を待機することで確 認できます。

**# iiadm -w /dev/md/backup/rdsk/d1**

10. II シャドウボリュームを、関連付けられたポイントインタイムコピーセットからエク スポートします。

**# iiadm -E /dev/md/backup/rdsk/d1 # iiadm -i /dev/md/backup/rdsk/d1**

11. エクスポート可能なポイントインタイムシャドウボリュームは、Sun Cluster 内の別 のノードに切り替えることができます。

**# scswitch -z -D backup -h node-C**

または、ポイントインタイムコピーセットを、Sun Cluster 内の別のノードに切り替 えることができます。

**# scswitch -z -g** *Availability\_Suite\_RG* **-h node-C**

12. 動作が正常であるかどうかを検証します。

```
# telnet node-C
<login to root account>
# iiadm -i /dev/md/backup/rdsk/d1
# scstat -g
# scstat -D
```
この時点で、ポイントインタイムシャドウボリュームは、ポイントインタイムコピー セットから独立し、ホストを介さずにアクセスできますが、元のポイントインタイム セットはほかの Sun Cluster ノードで動作し続けています。

シャドウボリュームに読み取り/書き込みモードでアクセスする場合は、二次ビット マップを使用して、シャドウボリュームをこのノードにローカルにインポートするよ うにしてください。こうすることで、その後、完全同期化 (iiadm -c) に対して、高 速再同期化処理 (iiadm -u) が実行可能になります。

注 – エクスポート可能なシャドウは、-C local タグを付けて使用可能にしてくだ さい。高可用性のポイントインタイムコピーセットと、ローカルでアクセスできるエ クスポート可能なシャドウはまったく同じ名前を持つため、タグを付けることによっ て、システムがこれらを区別できるようになります。

**# iiadm -C local -I /dev/md/backup/rdsk/d1 /dev/md/backup/rdsk/d2 # iiadm -i /dev/md/backup/rdsk/d1**

注 – このノードからは、インポートされたシャドウボリュームとシャドウボリュー ムのポイントインタイムボリュームセットが、このノードでは保存停止状態で、ノー ド A (または B) ではアクティブであることがわかります。

13. このインポートされたシャドウボリュームがこのノードでアクティブである間に、手 順 6 および手順 7 のテストを実行して、元のポイントインタイムコピーセットが高 可用性のままであることを検証します。

元のポイントインタイムコピーセットは、ノード C では高可用性を持つように構成 されていないことを思い出してください。これは、このノードにシャドウボリューム がインポートされるかぎり、このような構成を試みると失敗するためです。

14. シャドウボリュームのインポートが決定していた場合、このノードでのインポートさ れたシャドウボリュームの使用が終了したら、ローカルにアクセスできるインポート されたシャドウボリュームを使用不可にし、ポイントインタイムボリュームセットが アクティブであるノードにこれをスイッチバックして、リソースグループのリソース を使用可能にします。

**# iiadm -C local -d /dev/md/backup/rdsk/d1**

15. リソースをオフラインにしてからふたたびオンラインにして、残りのポイントインタ イムコピーセットが使用可能になっている Sun Cluster ノードに、エクスポート可能 なシャドウボリュームを強制的に戻します。

**# scswitch -n -j** *Availability\_Suite\_RES* **# scswitch -e -j** *Availability\_Suite\_RES* 注 – このノードからは、シャドウボリュームのポイントインタイムボリュームセッ トが、このノードでは保留停止状態で、ノード A (または B) ではアクティブである ことがわかります。インポートされたシャドウボリュームは、一覧には表示されなく なります。

**# iiadm -i /dev/md/backup/rdsk/d1 # ^D {logout, back to node-A }**

16. 変更されている可能性のあるシャドウボリュームを、元のポイントインタイムコピー セットに結合して戻します。

**# iiadm -J /dev/md/backup/rdsk/d1 /dev/md/backup/rdsk/d2**

シャドウボリュームがエクスポートされたことがないかのように、ポイントインタイ ムコピーセットは元の状態に戻ります。

## Sun Cluster OE でのポイントインタイム コピーセットの考慮事項

#### 冗長性

グローバルデバイスを使用する場合に、ポイントインタイムコピーセットに含まれる データに対して高可用性を実現するには、マスターボリューム、シャドウボリュー ム、およびビットマップボリュームが冗長ストレージ上にあることが前提となりま す。これは、現在 raw グローバルデバイスでホストベースのデータサービスの冗長 性を提供する手段がないためです。コントローラベースの冗長性が使用可能でない場 合は、Sun Cluster がサポートするボリュームマネージャーを使用してください。パ フォーマンス上の理由から、どのような場合でもビットマップボリュームを RAID-5 ボリューム (ホストベースとコントローラベースのどちらも) には配置しないことを お勧めします。これは、ポイントインタイムコピーボリュームセット内のビットマッ プの入出力処理の性質により、入出力が集中する可能性があるためです。

#### 暗黙の結合処理

暗黙の結合処理とは、Sun Cluster OE でエクスポート、インポート、および結合機 能を使用する際の Availability Suite ソフトウェアの新しい機能です。設計上、シャ ドウボリュームがエクスポートされた状態のポイントインタイムコピーセットと、そ のシャドウボリュームがインポートされたポイントインタイムコピーセットは同じ ノード上に共存できません。

処理の点から考えると、マスターボリュームとシャドウボリュームが 2 つの異なる Sun Cluster ノードに配置されていることが、Sun Cluster OE でエクスポート、イン ポート、および結合機能を使用する唯一の理由になります。第一に、マスターボ リュームとシャドウボリュームの両方を同じノードに配置する場合は、エクスポー ト、インポート、および結合の使用を避けるはずです。

Sun Cluster での自発的または非自発的なフェイルオーバーイベントによって、マス ターボリュームとそれに関連付けられたビットマップボリュームが、インポートされ たシャドウボリュームを含む Sun Cluster ノードに移動すると、前述の設計上の問題 により、フェイルオーバーが正常に完了しなくなります。この問題に対処するため に、Availability Suite ソフトウェアはこのフェイルオーバーの状態を検出し、暗黙の 結合処理を実行して、2 つのポイントインタイムコピーセットを 1 つに結合します。 この時点で、Sun Cluster の同じノードの同じポイントインタイムコピーセット内に マスターとシャドウの両方のボリュームが存在すること以外は、この処理によるマス ターボリュームまたはシャドウボリュームへの影響はないはずです。

### 不完全なエクスポート、インポート、および結合 手順

エクスポート、インポート、および結合の操作手順は、3 つの手順がすべて実行され るという前提に基づいています。Availability Suite を除いたシステムの可用性の状況 によって、セットからシャドウボリュームをエクスポートしたあとで、すぐにイン ポート手順を実行できない場合があります。この場合でも、エクスポートしたシャド ウボリュームはポイントインタイムコピーセットに結合して戻すことをお勧めしま す。つまり、エクスポートのあと、インポート手順を行わずに結合手順を実行するこ とが望ましい場合があります。

結合処理を実行するには、さらに二次ビットマップボリュームに関する要件がありま すが、二次ビットマップボリュームは最新のインポート処理中に使用されていないた め、このボリュームには古いデータまたは初期化されていないデータが含まれていま す。結合処理を実行する前に、二次ビットマップボリュームのデータが既知の状態に なるように、Solaris の dd ユーティリティーを使用して二次ビットマップボリューム の内容に現在のビットマップボリュームをコピーする必要があります。この手動での 初期化手順を実行しないと、結合処理が失敗する場合があります。また、状態データ が使用されたときに、シャドウボリュームの実際の内容とビットマップに記録されて いる現在の状態との間に不整合が発生する可能性があります。

## 用語集

DID 名 Sun Cluster システムでグローバルデバイスを識別するために使用されます。 Solaris 論理名と 1 対 1 または 1 対多の関係を持つクラスタ化識別子です。 dXsY という形式が使用されます。この場合、X は整数、Y はスライス名です。 57 [ページの「](#page-68-0)Solaris 論理名」も参照してください。

#### Solaris ボリューム

- マネージャー ディスクのストライプ化、連結、ミラー化、およびメタデバイスまたはボ リュームの動的成長によって、データの信頼性を提供するソフトウェア製品。
- <span id="page-68-0"></span>Solaris 論理名 通常、Solaris デバイスの管理に使用される名前。ディスクの場合、この論理名 は通常、/dev/rdsk/c0t2d0s2 のようになります。これらの Solaris 論理デバ イス名のそれぞれに対して、対応する Solaris 物理デバイス名があります。[57](#page-68-0)  [ページの「](#page-68-0)Solaris 論理名」も参照してください。

#### VERITAS Volume

- Manager (VxVM) ディスクのストライプ化、連結、ミラー化、およびメタデバイスまたはボ リュームの動的成長によって、データの信頼性を提供するソフトウェア製品。
	- 一次 リソースグループまたはデバイスグループが現在オンラインであるノード。つ まり、一次とは、リソースに関連付けられたサービスを現在ホストまたは実装 しているノードです。「二次」も参照してください。

#### 一次および二次ホストと

一次および二次ノード このマニュアルおよび遠隔ミラーソフトウェアのマニュアルでは、「一次ホス ト」および「二次ホスト」という用語を、次のように使用します。

> 一次ホストおよび二次ホストは、遠隔ミラーソフトウェアが動作する、物理的 に分離したサーバーです。一次ホストには、一次ボリュームおよびビットマッ プボリュームがあり、これらは起動時に二次ホストと呼ばれる遠隔サーバーに 複製されます。二次ホストには、二次ボリュームおよびビットマップボリュー ムがあります。

> 「一次ノード」および「二次ノード」は、現在のノードを表す Sun Cluster の 論理ホスト名を意味します。また、このノードは、遠隔ミラーセットに関連付 けられたデバイスグループのマスターでもあります。

#### エクスポート可能な

シャドウ Sun Cluster OE でのポイントインタイムコピーセットのシャドウボリューム で、セットのマスターボリュームおよびビットマップボリュームとは異なるデ バイスグループに配置します。この構成でのセットの作成は、iiadm -n オプ ションを使用して、最初にポイントインタイムコピーボリュームセットを作成 する場合にのみ可能です。

#### クラスタインター

- コネクト ケーブル、クラスタのトランスポート接続点、およびクラスタのトランスポー トアダプタを含むハードウェアのネットワークインフラストラクチャー。Sun Cluster およびデータサービスソフトウェアは、クラスタ内の通信にこのインフ ラストラクチャーを使用します。
- クラスタメンバー 現在のクラスタ生成のアクティブメンバー。このメンバーは、ほかのクラスタ メンバーとリソースを共有して、ほかのクラスタメンバーとクラスタのクライ アントの両方にサービスを提供できます。
- グローバルデバイスのクラスタ全体にわたる論理的な名前を含むネームスペー ス。Solaris 環境のローカルデバイスは、/dev/dsk/c?t?d?s? および /dev/rdsk/c?t?d?s? デバイスディレクトリで定義されます。任意のクラス タノード上でアクセス可能な各ローカルデバイスには、基本的な物理デバイス の一意の DID 名に基づいて派生したディスクデバイス名があります。一意の DID 名が付けられたデバイス /dev/did/dsk/d<n> および /dev/did/rdsk/d<n> のそれぞれに対して、対応する /dev/global/dsk/d<n> および /dev/global/rdsk/d<n> という名前があ ります。
	- コロケーション 同じノードに存在することを示すプロパティー。遠隔ミラーソフトウェアの場 合は、構成された複製に関して、論理ホスト名および関連付けられたデバイス グループが、ほかの任意のフェイルオーバーデータサービスまたは高可用性ア プリケーションとともに同じノードに配置されます。ポイントインタイムコ ピーソフトウェアの場合は、デバイスグループおよびほかのソフトウェアの フェイルオーバーデータサービスまたは高可用性アプリケーションについての コロケーションを指します。
- 順次アップグレード Sun Cluster 構成で、一度に1つのクラスタノードで連続して実行されるアップ グレード。順次アップグレードの間、クラスタは稼働されたまま、サービスは その他のノードで継続して実行されます。
	- スイッチオーバー クラスタ内の 1 つのマスター (ノード) から別のマスター (または、リソースグ ループが複数の一次ノードに対応するように構成されている場合は複数のマス ター) へのリソースグループまたはデバイスグループの正常な転送。スイッチ オーバーは、管理者によって scswitch(1M) コマンドを使用して開始されま す。
		- 潜在的な一次 一次ノードに障害が発生した場合に、フェイルオーバーリソースタイプのマス ターにできるクラスタメンバー。
- 多重ホストディスク 複数のノードに物理的に接続されたディスク。
- データサービス Sun Cluster 環境内の高可用性 (HA) アプリケーションは、データサービスとし て知られています。「データサービス」という用語は、単一のサーバー上では なくクラスタ上で動作するように構成された、Sun 以外のアプリケーションを 説明するために使用します。データサービスには、アプリケーションソフト ウェアと、そのアプリケーションを起動、停止、および監視する Sun Cluster ソフトウェアが含まれます。
- デバイスグループ ディスクなどのデバイスリソースのユーザー定義のグループで、クラスタ HA 構成内のさまざなまノードをマスターにできます。このグループには、ディス クのデバイスリソース、Solaris ボリュームマネージャーのディスクセット、 VERITAS Volume Manager のディスクグループ、遠隔ミラーボリュームまたは ポイントインタイムコピーセット、あるいはこれらの組み合わせを含めること ができます。
	- 二次 一次に障害が発生した場合にディスクデバイスグループおよびリソースグルー プのマスターとして使用できるクラスタメンバー。「一次」も参照してくださ い。
- ネットワークリソース 1 つまたは複数の論理ホスト名または共有アドレスを含むリソース。
	- フェイルオーバー 障害の発生後、現在の一次ノードから新しい一次ノードにリソースグループま たはデバイスグループを自動的に再配置すること。
	- フェイルオーバー リソース リソースの 1 つで、その各リソースは一度に 1 つのノードだけを正しくマス ターにできます。

#### ポイントインタイム

- コピー Availability Suite コマンドの iiadm を使用して、マスターボリューム、シャド ウボリューム、およびビットマップボリュームを 1 つのポイントインタイムコ ピーセットとして構成します。Sun Cluster OE での高可用性リソースとなるよ うに、ポイントインタイムコピーをさらに構成できます。
	- リソース リソースタイプのインスタンス。同じタイプのリソースが多数存在する場合が ありますが、それぞれのリソースが独自の名前と一連のプロパティー値を持つ ため、基本的なアプリケーションの多くのインスタンスがクラスタ上で動作す る場合があります。
- リソースグループ RGM によって 1 つの単位として管理されるリソースの集合。RGM によって管 理される各リソースは、リソースグループで構成します。通常は、関連性があ り、相互に依存するリソースがグループ化されます。
	- リソースタイプ データサービスまたは LogicalHostname クラスタオブジェクトに指定される一 意の名前。データサービスのリソースタイプは、フェイルオーバータイプかス ケーラブルタイプのどちらかです。ただし、Availability Suite ソフトウェア は、フェイルオーバーデータサービスのみです。
# 索引

#### 記号

/etc/hosts[, 16](#page-27-0) /usr/kernel/drv/rdc.conf[, 14](#page-25-0)

#### A

Availability Suite グローバルおよびローカルな使用, [4](#page-15-0)

#### C

-C local, [37](#page-48-0)

### I

ii.conf ファイル, [15](#page-26-0) 編集, [15](#page-26-1)

## S

scswitch  $\exists \forall \forall \forall$ , [4](#page-15-1) scswitch(1M)  $\exists \forall \forall$   $\forall$   $\forall$  [4](#page-15-1) Sun Cluster HAStorage または HAStoragePlus 用の構成, [27](#page-38-0) HAStoragePlus リソースタイプの構成, [31](#page-42-0) 構成, [26](#page-37-0) シャドウのエクスポート、インポート、および 結合, [6](#page-17-0)

Sun StorageTek ソフトウェア iiadm コマンド, [4](#page-15-2) sndradm  $\exists \forall \forall$   $\forall$   $\in$  [4](#page-15-2) 構成 場所, [10](#page-21-0) ビットマップボリューム, [14](#page-25-1)

V VTOC 情報, [7](#page-18-0)

# え

エクスポート、インポート、および結合, [44](#page-55-0) 遠隔ミラーソフトウェア sndradm  $\exists \forall \forall$   $\forall$   $\land$  [33](#page-44-0) 構成規則, [17](#page-28-0) 入出力グループ, [40](#page-51-0)

#### く

グローバルデバイス, [4](#page-15-3) コマンド構文, [35](#page-46-0) グローバルデバイスのコマンド構文, [35](#page-46-1) グローバルボリュームファイルシステム マウントおよび複製, [34](#page-45-0)

#### こ 高可用性アプリケーション 「データサービス」を参照, [59](#page-70-0) 構成 遠隔ミラーソフトウェアでのサポート, [16](#page-27-1) 手順, [26](#page-37-1) ポイントインタイムコピーソフトウェアでのサ ポート, [20](#page-31-0) 構成、Sun StorageTek ソフトウェア, [26](#page-37-0) 構成情報 バックアップ, [12](#page-23-0) 構成情報の場所 必要なディスク容量, [11](#page-22-0) 要件, [11](#page-22-0) 構成データベース クラスタ固有, [10](#page-21-1) 構文 iiadm および sndradm コマンド, [33](#page-44-1) グローバルデバイスコマンド, [33](#page-44-1) ローカルデバイスコマンド, [37](#page-48-1) コピーセット, [47](#page-58-0) 構成, [48](#page-59-0) 考慮事項, [54](#page-65-0) コピーボリュームデータ 保持, [42](#page-53-0) コマンド iiadm および sndradm, [33](#page-44-2)

#### さ

サポートされる構成, [18](#page-29-0), [20](#page-31-0) サポートされるソフトウェアおよびハードウェア , [2](#page-13-0)

#### し

シャドウのエクスポート、インポート、および結 合, [6](#page-17-0)

#### データサービス 定義, [59](#page-70-0)

# に

入出力グループ クラスタボリュームセットのグループ化, [40](#page-51-0) ボリュームセットの割り当て, [41](#page-52-0)

#### は

バックアップ、構成情報, [12](#page-23-0)

#### ひ

ビットマップボリューム ii.conf ファイル, [15](#page-26-0) パラメータファイル, [14](#page-25-1)

#### ふ

ファイル /etc/hosts[, 16](#page-27-2) /usr/kernel/drv/rdc.conf[, 14](#page-25-0)

#### ほ

ポイントインタイムコピーソフトウェア ii.conf ファイル, [15](#page-26-0) iiadm  $\exists \forall \forall \forall$ , [33](#page-44-1) サポートされる構成, [20](#page-31-0) システムフェイルオーバーのデータ, [42](#page-53-1) 入出力グループ, [40](#page-51-0) ボリュームセット 入出力グループ, [40](#page-51-1) 入出力グループへの割り当て, [41](#page-52-0) ボリュームセットのグループ化, [40](#page-51-0)

#### て ディスクデバイスグループ, [21](#page-32-0)

#### よ 要件

ビットマップボリューム, [14](#page-25-2)

# ろ

ローカルデバイス, [4](#page-15-2) コマンド構文, [37](#page-48-0) ローカルデバイスのコマンド構文, [37](#page-48-1)